## **COMMENT INSTALLER :**

**Assurez vous que le nom de votre disque ne comporte ni espaces ni caractères spéciaux.**

**Mettez à la corbeille l'ancienne version de ffmpegX présente dans votre dossier Applications.**

# **ÉTAPE 1.    Ouvrez l'image disque et copiez l'application ffmpegX**

 **dans votre dossier Applications. ÉTAPE 2. Lancez ffmpegX depuis votre dossier Applications.**

> **Si vous installez ffmpegX pour la première fois, certains composants Unix doivent être installés in /Bibliothèque/Application**

**Support/ffmpegX/.** Dans ce cas, une fenêtre d'auto-installation va s'ouvrir, vous montrant quels composants vont être installés. **Cette opération n'est faite qu'une fois ou en cas de mise à jour majeure de ces composants.** Les composants mencoder, mplayer, mpeg2enc, reallib ne sont pas distribués avec l'application ffmpegX en accord **avec la loi et leur contrat de licence respectif** aussi vous devrez les télécharger sur votre disque **depuis les adresses URL indiquées dans la fenêtre de l'installeur**. Utilisez **uniquement** les versions recommandées (si vous installez des versions plus récentes ou plus anciennes, l'application ne fonctionnera pas). Après les avoir téléchargés sélectionnez les avec le bouton "Chercher" et **cliquez "Install"** pour les installer (votre mot de passe d'administration vous sera demandé). Lisez les instructions d'installation à l'adresse

http://homepage.mac.com/major4/fr/download.html

**Cette version ainsi que les suivantes ne sont compatibles qu'avec OSX 10.3 (Panther) et OSX 10.4 (Tiger). Si vous voulez continuer à utiliser ffmpegX avec OSX 10.2 (jaguar) téléchargez la dernière version compatible (0.0.9k, http://homepage.mac.com/major4/ffmpegX\_0.0.9k.dmg - 0.0.9h,** 

**http://homepage.mac.com/major4/ffmpegX\_0.0.9h.dmg).**

**\_\_\_\_\_\_\_\_\_\_\_\_\_\_\_\_\_\_\_\_\_\_\_\_\_\_\_\_\_\_\_\_\_\_\_\_\_\_\_\_\_\_\_\_\_\_\_\_\_\_\_\_\_\_\_\_\_\_\_\_\_\_\_\_\_\_\_\_\_\_\_\_\_\_\_**

## **LISEZ LE MANUEL EN LIGNE : http://homepage.mac.com/major4/fr/**

**Si vous souhaitez recevoir un mail quand une nouvelle version de ffmpegX est disponible, vous pouvez vous abonner à la liste de diffusion : http://homepage.mac.com/major4/mailing.html**

**\_\_\_\_\_\_\_\_\_\_\_\_\_\_\_\_\_\_\_\_\_\_\_\_**

v0.0.9u r2 version de correction de bogues 4 décembre 2005

- Amélioration de la gestion des formats d'entrée MOV/MP4 avec mencoder MP4 H264, incluant l'égalisation audio

- Amélioration de la gestion des formats d'entrée MOV/MP4 avec iPod H264,incluant l'égalisation audio

- Amélioration de l'analyse du fichier source dans l'onglet Résumé pour les fichiers MOV/MP4

- Amélioration de la gestion du son AAC dans les fichiers source

- Résolution d'un problème incorrect le rapport de l'image dans certains préréglages

- Résolution d'autres bogues mineurs

v0.0.9u 1 décembre 2005

Avec cette nouvelle version vous devez installer et télécharger à nouveau les librairies mencoder et mplayer même si vous aviez déjà installé ffmpegX. . Cliquez ici pour les télécharger. Les versions précédentes ne fonctionneront pas. Seuls mplayer et mencoder doivent être mis à jour. **Lisez les instructions pour installer sur la page** http://homepage.mac.com/major4/fr/download.html

#### - **Ajout du préréglage "iPod h.264" pour un encodage super-rapide**

(jusqu'à 7 fois plus rapide que d'autre méthodes) **compatible avec iPod video**. Ce réglage utilise le format H.264 avec une largeur de 320 pixels et le son AAC. Il permet d'encoder un film en environ 200MB.

**- Ajour du préréglage "iPod pour TV" pour un encodage superrapide compatible avec iPod video et optimisé pour être joué en haute résolution sur un téléviseur**, grâce à la sortie audio/video de l'iPod. Ce réglage utilise le format mpeg-4 XviD avec une largeur de 480 pixels et le son AAC. Il permet d'encoder un film en environ 500MB. Une largeur maximum de 720 pixels peut être utilisée si le rapport de votre film est 2.35:1, ou de 640 pixels s'il est 16:9. Vous pouvez également utiliser une largeur de 320 pixels si vous souhaitez jouer le film seulement sur votre iPod, dans ce cas la vitesse d'encodage sera beaucoup plus élevée que pour h.264 (mais la taille du fichier sera supérieure).

- **Ajout du moteur d'encodage x264** pour encoder au format h.264. Les options d'encodage sont semblables à celle de mencoder h.264, et en plus, les options suivantes sont disponibles : Quantificateur treillis, analyse i4x4 analysis, Décoder avec Quicktime, Niveau AVC (1.3 pour l'iPod, sinon utilisez 5.1 qui correspond au niveau utilisé par mencoder h264). Notez que Quicktime n'est pas très compatible avec les b-frames donc vous allez peut être éviter de les utiliser.

- Résolution d'autres problèmes de synchronisation du son avec mencoder h264.

- Désactivé la fonction de changement du bitrate forcé lorsque la taille image est modifiée.

- Résolution d'un problème avec l'outil Créer qui ne prenait pas en compte l'encodage texte et les polices.

- Problème connu : la version courante de ffmpeg inverse l'ordre des pistes audio d'un fichier VOB. Si vous avez trois pistes numérotées 0, 1 et 2, et la piste 2 devrait être la piste en italien, ffmpeg la considérera comme la piste 0.

## **v0.0.9t r3 version de correction de bogues 10 sep 2005**

- Résolution de problèmes de synchronisation du son avec le format MP4 H264.

- Résolution d'un problème avec la fonction de recadrage automatique.

- Résolution d'un problème lors de l'ouverture de certains fichiers mpg avec durée non déclarée.

- Résolution d'un problème avec l'outil SVCD>DVD.

- Résolution d'un problème avec l'encodage en 3 passages.

- r4 bugfix release: Fixed bug with NTSC encoding with ffmpeg mpeg-2.

## **v0.0.9t 27 août 2005**

Avec cette nouvelle version vous devez installer et télécharger à nouveau les librairies mencoder et mplayer même si vous aviez déjà installé ffmpegX. . Cliquez ici pour les télécharger. Les versions précédentes ne fonctionneront pas. Seuls mplayer et mencoder doivent être mis à jour. **Lisez les instructions pour installer sur la page**

http://homepage.mac.com/major4/fr/download.html

 - **Ajout du format MP4 H.264 pour encoder avec une qualité incroyable avec le codec H.264** Advanced Video Codec (mpeg-4 part 10), et son AAC, **avec un conteneur MP4 totalement compatible avec Quicktime 7**. Permet l'encodage à partir de sources VIDEO\_TS et inclut l'incrustation de sous-titres. Attention : AVI H.264 a été désactivé, car c'est totalement non-standard d'utiliser un conteneur AVI avec le format H.264. Son précédent support n'était qu'expérimental. Attention : le format PSP H.264 utilise un format de multiplexage non standard et sera rajouté ultérieurement. (Toutefois, vous pouvez déjà encoder au format PSP MPEG-4 avec le réglage PSP, qui permet un encodage superrapide).

 - **Support des résolutions PSP non-standard** (psprez) pour encodage de film en 16:9 : principalement 368x208, mais aussi 416x176, 320x176, 384x160, 480x160 et 400x192 sont possibles. Notez que même si l'écran de la PSP a une résolution de 480x272 pixel, dans le cas de la visualisation de film, le produit largeur x hauteur ne peut pas excéder les 76800 pixels, donc seules les résolutions inférieures listées ici peuvent fonctionner. Dans tous les cas, indépendamment de la résolution non standard utilisée, l'image sera redimensionnée sur le plein écran 16:9 de la PSP, donc si votre source est 2.35:1 vous devrez la repasser à 16:9 avec des bandes noires.Si votre source est 4:3, utilisez toujours la résolution standard 320x240 qui permettra le meilleur résultat. Pour gagner un petit peu en

qualité, et si la taille de fichier plus importante ne vous dérange pas, vous pouvez utiliser un bitrate vidéo de 400 kbps.

- **Correction du bug d'affichage de la fenêtre ffmpegX Progress.**

- **L'installeur est maintenant compatible avec 10.4 Tiger.**

- **Onglet "Outils" rénové.** Chaque outil dispose maintenant de son propre espace pour une ergonomie améliorée et plus de place pour des options complémentaires.

- **Les options "Ouvrir fenêtre Terminal" et "Retenir flux** 

**élémentaires" ont été déplacées** dans le menu ffmpegX de la barre Pomme.

 - Les options "Créer DVD/SVCD/VCD" et "Couper en N morceaux" pour les moteurs ffmpeg et mpeg2enc ont été déplacés dans l'onglet Options.

- La pré-analyse des dossiers VIDEO TS avant encodage est maintenant pratiquement instantanée.

 - Ajout de l'option "Fonction ME" pour l'encodage H.264 MP4. Définit la fonction de comparaison utilisée pour l'estimation du mouvement à plein pixel (a un impact sur la qualité d'image quality). Valeurs disponibles : Diamant (la plus rapide), Hexagone (par défaut), Multi-hexagone, Exhaustif (très lent).

 - Support de nouveaux formats source avec les nouvelles version des librairies, incluant QT7 H.264, Ogg, Vorbis, VP3, FPS1, Theora, Alac.

- Rajout d'une taille de sous-titre plus petite (taille 0).

- Rajout d'un font de sous-titres en chinois simplifié (STHeiti).

 - Rajout de nouvelles valeurs de taille auto pour 16:9, 1.85:1 et 2.35:1 "maintenir hauteur", permettant la qualité maximale en cas d'encodage de sources "widescreen"16:9 DVDs (cela vous permet de garder toute la résolution verticale, et d'agrandir la largeur pour maintenir les proportions, au lieu de garder la largeur et réduire la résolution horizontale, ce qui provoquerait une perte de qualité).

 - Résolution d'un problème d'encodage avec certains fichiers .rm qui précédemment généraient une erreur de bus.

 - L'information de recadrage est désormais sauvegardée lors de l'enregistrement d'un fichier de pré-réglages.

 - Lors de la modification des champs largeur et hauteur d'image, la valeur optimale de bitrate est recalculée automatiquement.

 - L'outil "Réparer" pour la réparation des fichiers AVI se lance désormais dans la fenêtre Progress.

 - Résolution de la prévisualisation lors de l'encodage mpeg-2 avec l'option "Egaliser audio" activée.

 - Résolution de l'encodage ffmpeg mpeg-2 avec framerate ntsc-film (précédemment ntsc était utilisée tout le temps).

- Améliorations du support des versions OSX localisées en japonais.

- Résolution de bogues de la version 0.0.9s.
- Mise à jour des librairies mplayer/mencoder du 14 Août 2005.
- Mise à jour des librairies ffmpeg du 14 Août 2005.
- Mise à jour de h.264 x264 rev285 du 10 Août 2005.

- Mise à jour de XviD CVS du 10 Août 2005.

## **v0.0.9s 19 janvier 2005**

Avec cette nouvelle version vous devez installer et télécharger à nouveau les librairies mencoder et mplayer même si vous aviez déjà installé ffmpegX. L'URL de téléchargement est présentée dans la fenêtre qui apparaîtra la première fois que vous lancez ffmpegX. Les versions précédentes ne fonctionneront pas. Seuls mplayer et mencoder doivent être mis à jour. **Lisez les instructions pour installer sur la page** http://homepage.mac.com/major4/fr/download.html

#### - **Au lancement de ffmpegX, la vue par défaut est maintenant**

**l'onglet "Résumé".** Il offre un moyen plus facile d'utiliser ffmpegX : déposez un fichier à gauche, choisissez un réglage à droite, puis cliquez "Encoder". Les formats source et destination sont détaillés dans les écrans simili-"LCD"

 - **Vous pouvez maintenant glisser et déposer un fichier sur l'écran "LCD" ET sur le champ "Ouvrir..." (ainsi que sur l'icone de ffmpegX).**

- **L'autocrop (recadrage automatique) fonctionne maintenant aussi avec le moteur ffmpeg.**

- Pour le recadrage, les valeurs sont **maintenant quel que soit le moteur (ffmpeg ou mencoder) à saisir sous la forme TBLR** (top bottom left right soit Haut Bas Gauche Droite). Vous n'avez donc plus à convertir ces valeurs en fonction du moteur.

 - La fonction autocrop (recadrage automatique) offre maintenant la découpe ET la prévisualisation (appuyez sur la touche "Entrée" pour stopper la prévisualisation).

 - Correction du bug apporté par les versions précédentes qui ne donnait pas les valeurs exactes de découpe automatique.

 - **Ajout de la fonction "Egaliser audio" dans l'onglet audio**. **Elle analyse l'intégralité de la piste audio et ajuste automatiquement le volume à la meilleure valeur moyenne avant d'encoder**,

permettant ainsi d'éviter un volume trop bas ou des saturations. Fonctionne pour l'instant pour les formats mpeg mpeg-2, ffmpeg mpeg-1, et mpeg2enc sans "décoder avec mplayer". (Pour le moteur mencoder en DivX/XviD/h.264 vous devez toujours utiliser le popup "gain audio" pour régler manuellement le volume).

 - Ajout de réglages pour la **taille des sous-titres** pour incruster des sous-titres en DivX/XviD/h.264/mpeg1/2 ou pour créer des sous titres DVD sélectionnables avec la taille de caractères choisie (utilisez le bouton 'Joue' avec un fichier sous-titres chargé dans l'onglet filtres pour prévisualier le résultat).

 - Ajout d'un réglage pour choisir la **police des sous-titres** pour incruster des sous-titres en DivX/XviD/h.264/mpeg1/2 ou pour créer des sous titres DVD sélectionnables avec la police choisie. **Les polices utilisables sont une partie des polices Apple installées en OSX 10.3**. Les polices pour des alphabets non latins, comme le chinois, japonais, cyrillique, grec, etc. sont également accessibles (utilisez le bouton 'Joue' avec un fichier sous-titres chargé dans l'onglet filtres pour prévisualier le résultat). - Ajout d'un réglage pour choisir **le codage texte des sous-titres**, pour

incruster des sous-titres en DivX/XviD/h.264/mpeg1/2 ou pour créer des sous-titres DVD sélectionnables. **Permet d'utiliser des fichiers de sous-titres pour des alphabets non anglais**. **Plus de 60 choix sont possibles pour couvrir presque tous les cas possibles** (utilisez le bouton 'Joue' avec un fichier sous-titres chargé dans l'onglet filtres pour prévisualier le résultat).

 - **Ajout d'un réglage rapide "PSP ffmpeg" pour créer des vidéos lisibles sur les Sony PSP** (ajout aussi d'un réglage profil "ffmpeg PSP"). Notez qu'une fois converties dans ce format, les vidéos ne pourront plus être lues par ffmpegX pour conversion vers un autre format. Ce réglage nomme aussi le fichier correctement pour les PSP ainsi que le nom utilisé de manière interne pour cataloguer ces films (a entrer dans le champ "nom PSP" qui apparaît dans l'onglet options).

 - Support des fichier TiVo .ty en entrée pour encodage avec le moteur mencoder (vers DivX, XviD, h.264), et avec le moteur mpeg2enc et "Décoder avec Mplayer" activé (vers mpeg-1, mpeg-2), ainsi que leur lecture avec le bouton "Joue".

 - Ajout du **démuxage des fichiers TiVo .ty** (système d'enregistrement de la télévision sur une box dotée de disque dur, disponible aux USA et en Angleterre) avec l'outil "Demux". Des fichiers standard .m2v et .mp2 seront crées (vous pouvez ensuite les importer dans DVDSP).

 - Ajout du support des fichiers **TiVo .ty à l'outil "Créer"** pour l'option DVD vous permettant de créer directement des dossiers VIDEO\_TS sans réencodage du fichier (l'audio est automatiquement réglée à 48Khz et les flux élémentaires conservés pour un traitement ultérieur avec DVDSP ou Sizzle).

- Ajout de l'option b-frame à mencoder en h.264.

 - Si vous encodez des sources avec de l'audio en AAC avec le moteur ffmpeg en mpeg-2, vous pouvez maintenant éviter les erreurs passés de débordement de mémoire, en utilisant l'option "Egaliser" (par défaut dans le réglage rapide). En faisant ça, Quicktime sera utilisé pour décoder l'audio et ffmpeg pour la vidéo.

 - Les fichiers temporaires pour "Décodeer avec mplayer" sont maintenant créés dans le dossier destination.

- Meilleur support des fichiers Quicktime pour le moteur ffmpeg.

 - Correction de quelques bugs de la 0.09r et meilleure gestion des erreurs.

 - Mis à jour vers mencoder CVS du 23 janvier 2005 (compilation statique). Cette version améliore la visualisation des sous-titres VOB et corrige un bug qui rendait impossible la lecture des fichiers XviD sur PC.

- Mis à jour vers ffmpeg CVS du 6 janvier 2005

- Mis à jour vers h.264 x264 rev104 du 23 janvier 2005

- Mis à jour vers XviD 1.1 CVS du 23 janvier 2005.

v0.0.9r 25 décembre 2004

#### **Suite à des changements récents de reallib avec cette nouvelle version, vous devez télécharger une nouvelle version des binaires**

**reallib.** Les 3 autres binaires (mencoder, mplayer et mpeg2enc) sont les mêmes que dans la version 0.0.9q et ne nécessitent pas une nouvelle installation.

**- Ajout du support des sous-titres sélectionnables pour les moteurs ffmpegX et mpeg2enc.** Sélectionnez un fichier de sous-titres texte (les formats .srt, .sub, .ssa, .smi, .rt, .txt, .aqt, .jss, .js sont supportés) dans l'onglet Filtres et encodez votre vidéo avec mpeg2enc (sans l'opion "Décoder sans mplayer") ou avec le pré-réglage DVD ffmpeg. **Les sous-titres seront inclus en tant que sous-titres DVD sélectionnables avec le bouton sous-titres de votre** 

**télécommande** (et non pas "gravés" dans l'image de la vidéo, bien que vous puissiez toujours utiliser ce mode en sélectionnant "Graver" et "Decoder avec mplayer"). Utilisez le bouton "Lire" pour vérifier avant l'encodage que le fichier sous-titre est bien synchronisé avec votre vidéo (si vous avez besoin de resynchroniser les sous-titres avec la vidéo, utilisez SubSyncX).

- **Amélioration de l'outil de création pour ajouter des sous-titres DVD sélectionnables à un fichier MPG existant.** Chargez un fichier MPG compatible DVD et un fichier sous-titre texte (.srt, .sub, .ssa, .smi, .rt, .txt, .aqt, .jss, .js) dans le premier des deux champs Parcourir puis cliquez sur Créer. **Un dossier VIDEO\_TS sera alors créé avec les sous-titres inclus en tant que sous-titres DVD sélectionnables avec le bouton sous-titres de votre télécommande.**

- Réglage du problème de support de l'aspect ratio 16:9 lors de l'utilisation manuelle des bandes noires avec le moteur ffmpeg.

- Ajout de l'outil DVDdmg pour créer un fichier image UDF .dmg pour la gravure d'un DVD avec Utilitaire de disque. Cet outil nécessite un dossier avec une structure /VIDEO\_TS et /AUDIO\_TS en entrée (dans le premier champ Parcourir).

- Afin de réduire les besoins en espace disque, un fichier image .dmg n'est plus automatiquement créé à la fin d'un processus de création de DVD (seul un dossier /DVD/ contenant des dossiers /VIDEO\_TS et /AUDIO\_TS sera créé). Si vous voulez faire une image .dmg pour la gravure avec Utilitaire de disque, vous pouvez maintenant utiliser le nouvel outil DVDdmg.

- Résolution d'un bug qui conduisait parfois à la création d'un DVD avec la piste audio dans la piste 1 au lieu de la piste 0.

- La détection automatique des pistes audio et des subtitles d'un dossier VIDEO\_TS n'efface plus les choix supplémentaires disponibles dans les menus (apparemment nécessaire pour gestion avec certains soustitres en norvégien).

- Résolution de certains problèmes d'encodage en DivX 3, msmpeg4v1 et msmpeg4v2 avec le moteur ffmpeg.

- L'outil de création s'exécute maintenant dans la fenêtre de progression.

- Mise à jour vers ffmpeg CVS du 18 Déc 2004.

**Avec cette nouvelle version, vous devez télécharger une nouvelle version des librairies, même si vous avez déjà installé ffmpegX dans une version antérieure.** L'URL de téléchargement apparaît dans la fenêtre qui s'ouvrira au lancement de ffmpegX. Seule la version ffmpegXbinaries1115.zip est supportée et les autres versions ne fonctionneront pas. **Il y a quatre librairies à télécharger : mpeg2enc, mencoder, mplayer, reallibs**, cela dit, si vous avez déjà installé la version 0.0.9p, **seuls mplayer et mencoder seront à mettre à jour.**

- Mise à jour des moteurs mencoder et ffmpeg au niveau de la plus récente version de XviD 1.1 (a peu près 2 fois plus rapide que la version  $(0.0.9p)$ .

- Mise à jour du codec H.264 en r.58 avec de nombreuses optimisations et fonctionnalités à la clef.

- Ajout de l'option d'encodage en 2 passes pour H.264.

- Ajout de l'encodage "online" de flux RealVideo au moteur mencoder. Vous pouvez maintenant choisir comme source un meta-fichier RealVideo .rpm ou .ram sur votre disque et pouvez le visualiser et/ou l'encoder. Utile pour encoder des bandes annonces, des news, etc. Pour créer vos propres meta-fichiers, créez simplement un fichier texte avec une extension .rpm ou .ram et saisissez dans ce fichier l'adresse rtsp:// ou http:// du fichier .rm à encoder (les fichiers smil ne sont pas supportés). Astuce : vous pouvez créer des meta-fichiers pointant vers n'importe quel type de fichiers en ligne par exemple http://server.com/test.mpg est valide.

- Le réglage rapide "DVD ffmpeg" n'a plus pour réglage par défaut "décoder avec QuickTime" pour des raisons de rapidité (le muxer ffmpeg est maintenant compatible avec la création de DVD).

- Ajout de l'option "Letterbox" au moteur ffmpeg pour pouvoir désactiver le passage automatique en letterbox quand "décoder avec Quicktime" est utiilisé.

- Le réglage de débit "best" est maintenant automatiquement recalculé à la sélection d'un réglage rapide (par ex. au passage de XviD à H.264).

- Correction de problèmes avec la version précédente de mencoder sur les sous-titres mal affichés.

- Le choix "inverser pistes" permet maintenant de sélectionner des pistes autres que la 0.

- Sélectionner le moteur ffmepg sélectionne aussi un intervalle d'imageclés de 12 pour du mpeg-1/mpeg-2 et 240 pour mpeg-4.

- Correction du message en encodage XviD.

- Correction d'erreurs minimes avec le moteur ffmpeg pour le "Passthrough audio".

- Correction d'erreurs minimes lors de la sélection de sous-titres sur un dossier VIDEO\_TS.

- Mise à niveau vers ffmpeg CVS du 16 novembre 2004.

- Ajout d'une version espagnole (merci à Francisco de J. López V.)

v0.0.9p 4 septembre 2004

- Ajout du réglage rapide H.264 qui utilise le moteur mencoder avec le H.264 Advanced Video Codec (mpeg-4 part 10) au travers de la librairie x.264 (révision 46). À cause des limites actuelles de mencoder, le H.264 sera encodé dans un conteneur AVI avec une piste audio MP3 au lieu d'un conteneur MP4 avec une piste audio AAC comme le standard le recommande. Le support du conteneur MP4 sera ajouté ultérieurement. A utiliser pour tester ce nouveau codec qui offre des performances et une compression supérieures.

- Ajout du décodage du H.264 pour les moteurs ffmpeg et mencoder - Ajout de la lecture du H.264 au travers d'une version patchée de mplayer. Pour lire des flux H.264, cliquez sur le bouton « Joue » puis « F » pour passer en plein écran, la touche « espace » sert à mettre en pause, les flèches à avancer et reculer la touche « retour » à quitter.

- Ajout de l'option « utiliser CABAC » en encodage H.264. Elle active le codage « Context-Adaptive Binary Arithmetic » pour améliorer l'entropie du codage et obtenir des fichiers plus petits (encodage plus lent) - Ajout de l'option « Full interframe analysis » (Analyse complète entre images) en encodage H.264 qui utilise toutes les méthodes d'analyse entre 2 images consécutives (i4x4, psub8x8, psub16x16) pour une meilleure estimation (encodage plus lent).

- Ajout de l'option « Débit constant » en encodage H.264. Si activée, l'encodage se fait au débit constant spécifié en faisant varier le quantificateur entre qmin et qmax. Notez que pour le format H.264, le quantificateur n'a pas le même sens qu'avec mpeg-1, mpeg-2 ou mpeg-4. L'intervalle de quantification est entre 2 et 51 sur une échelle logarithmique (par exemple la différence de débit entre q=20 et q=40 est seulement d'un facteur de 10). Si le choix « Débit constant » est activé (par défaut) alors la valeur de qmin est utilisée pour encoder à qualité constante avec un débit variable. Un bon choix pour qmin doit être compris entre 20 et 40, le défaut est à 22.

- Ajout du support pour le filtre « Deblock » en encodage H264 (dans l'onglet « Filtres », activée par défaut).

- Ajout du réglage rapide "MPEG-TS" qui utilise le moteur ffmeg pour encoder un flux au format .TS transport stream DVB (transport multiplexé des flux audio/vidéo) avec une piste vidéo au format mpeg2 et du son MP2 (experimental).

- Ajout du support des vidéos « brutes ».DV en entrée pour mencoder en DivX/XviD et vcd/svcd/dvd avec « décoder avec mplayer »

- Ajout de la lecture des vidéos « brutes ».DV avec le bouton « Joue ».

- Ajout du support des pistes sons AAC dans les films Quicktime .MOV. - Ajout de l'encodage en stéréo AC3 avec mencoder DivX et XviD

(auparavant il ne faisait que passer la source AC3. Utilisez le codec audio « Passthrough » pour revenir à la fonctionnalité précédente).

- Le filtre « Désentrelacer » pour mencoder DivX/XviD utilise maintenant « median deinterlacer » au lieu de « linear blend » pour une meilleure qualité.

- Ajout du support de "Décoder avec Quicktime" pour l'encodage AVI (XviD, DivX) du moteur ffmpeg. Utilisé maintenant par défaut par ce

moteur quand le fichier source est un fichier Quicktime .mov, ce qui permet de corriger les problèmes existant avec des sources en .mov (possibilité de recadrage automatique)

- L'outil DVD>DVD4 permet maintenant de traiter des fichiers VOB d'une taille inférieure à 4GO en faisant une conversion VOB à VIDEO\_TS sans aucune recompression (1 ou 2 pistes audio conservées). Désactivez « Garder les flux élémentaires » si vous voulez supprimer les fichiers intermédiaires.

- De nouvelles optimisations de la gestion des biprocesseurs en encodage mpeg-4 mencoder.

- Modification des noms des réglages rapides avec maintenant le "format" suivi du "nom du moteur".

v0.0.9o 15 août 2004

- La destination par défaut de "Enreg. sous" est maintenant réglée automatiquement en ajoutant ".ff" à la source. Par exemple, si vous ouvrez "/Séquences/a.mov", le chemin de "Enreg. sous" sera réglé sur "/Séquences/a.mov.ff.avi". Si la source est un dossier VIDEO\_TS, alors le nom de fichier générique "movie" du fichier de destination sera utilisé par défaut.

- Ajout du réglage rapide "MP4" utilisant le moteur ffmpeg, pour encoder au format .MP4 en utilisant le codec libavc mpeg4 et le son AAC (vous pouvez aussi utiliser .MP4 .XviD au lieu de .MP4 libavc mpeg4).

- Ajout de l'encodage vidéo en .MP4 libavc mpeg4 avec le moteur ffmpeg.

- Ajout de l'encodage vidéo .MP4 XviD avec le moteur ffmpeg.

- Ajout du "mode quantificateur fixe" pour le XviD mencoder pour réaliser un encodage XviD de qualité constante. Pour l'utiliser, réglez qmin=qmax (des valeurs basses donnent une meilleure qualité, utilisez 2 ou 3 pour une qualité maximale). L'encodage aura lieu en qualité constante et avec un débit variable (au lieu d'un débit constant avec une qualité variable). Le valeur du débit sera ignorée, donc le calculateur de débit ne doit pas être utilisé. Lors de l'encodage en mode quantificateur fixe, la taille finale du fichier dépendra de la complexité du film et n'est pas prévisible. Veuillez noter que l'encodage en 2 passes désactive le mode quantificateur fixe.

- Ajout d'une option "Dessin animé" pour le XviD mencoder qui règle les seuils internes afin de prendre de meilleures décisions sur les vecteurs de mouvement et d'améliorer la qualité sur des dessins animés ou films d'animation.

- Ajout de l'option de quantification Trellis pour les moteurs XviD mencoder et ffmpeg.

- Ajout de l'option "Quart de pixel ME (qpel)" au moteur ffmpeg.

- Résolution d'un problème avec l'encodage 3GP depuis la version 0.0.9n.

- Résolution du problème de compatibilité entre l'encodage AVI de mencoder et Quicktime Player pour les fichiers de plus de 1 Go (notez que les fichiers AVI 1.0 doivent être plus petits que 2 Go).

- L'intervalle du menu déroulant des sous-titres est maintenant de 0-31.

v0.0.9n 3 août 2004

- Ajout de l'encodage en MOV mpeg-4 (libavc) avec le moteur ffmpeg.

- Ajout de l'encodage en MOV XviD avec le moteur ffmpeg.

- Ajout de l'encodage audio en AAC avec le moteur ffmpeg, pour utilisation avec les formats MOV ou 3GP.

- Ajout du préréglage "MOV mpeg-4" avec le moteur ffmpeg, pour encodage au format Quicktime .mov avec le codec libavc mpeg-4 et le son AAC.

- Ce préréglage vous permettra d'encoder avec la vitesse de ffmpeg, la qualité d'image du codec libavc mpeg-4, et de lire et éditer les fichiers .mov obtenus avec Quicktime Player ou toute autre application Quicktime, comme Final Cut Pro, de manière native et même si vous n'installez aucun codec DivX.
- Toutes les options de ffmpeg comme "Haute qualité", "2-pass", "bframes", et les quantizers sont actives avec ce préréglage.
- Vous pouvez également utiliser le codec "MOV XviD" au lieu de "MOV mpeg-4".
- Attention, le format MOV peut ne pas être reconnu sur un PC ou sur une platine DivX, pour une telle compatibilité vous devez utiliser le format AVI (préréglages DivX et XviD).
- Pour éditer vos fichiers .mov libavc mpeg-4 avec Final Cut Pro sans même besoin de procéder au "rendering", vous pouvez encoder avec l'option "I-frames seulement" (la taille des fichiers va beaucoup augmenter, utilisez le bouton "Best" du calculateur de débit pour sélectionner le débit vidéo) et sélectionnez le codec "mpeg-4" dans les réglages de la timeline de Final Cut Pro.
- Ce préréglage utilise un intervalle entre images clés de 12 afin d'améliorer la recherche d'un point précis du film dans les applications Quicktime.
- **Utilisez ce préréglage pour convertir vos fichiers mpeg/vob dans un format éditable et avec une taille de fichier réduite**, de manière à pouvoir les éditer ou les archiver sans besoin de disposer de quelques terabytes d'espace disque.
- **Utilisez ce préréglage pour convertir vos énormes fichiers de capture .DV en des très petits fichiers mais qui sont toujours éditables** (activez "Désentrelacer" si vous encodez des fichiers .dv).
- **Utilisez ce préréglage si vous n'avez pas besoin d'une compatibilité avec les PC ou les platines DivX et préférez le format Quicktime MOV** pour les visionner avec Quicktime Player, et bénéficier de toutes les possibilités et logiciels disponibles pour Quicktime.

- L'encodage avec le moteur ffmpeg sur les Mac bi-processeur est maintenant plus rapide.

- Le calculateur de débit prend également en compte l'option "I-frames seulement" pour le format ffmpeg mpeg-4.

- Les données temporaires générées par l'option "Decoder avec mplayer" (stream.yuv et audiodump.wav) sont maintenant stockées dans le répertoire racine de l'utilisateur, afin d'éviter des problèmes de

permissions.

- Reactivé le choix "Cacher ffmpegX" qui ne fonctionnait plus dans la version précédente.

- Quelques mises à jour mineures dans la fenêtre de progression ffmpegX.

- Mise à jour vers ffmpeg CVS du 30 Juillet 2004.

V0.09m 18 juillet 2004

**Avec cette nouvelle version, vous devrez télécharger une nouvelle version des binaries même si vous avez déjà installé une version précédente de ffmpegX.** L'URL de téléchargement est présentée dans la fenêtre qui s'ouvre quand vous lances ffmpegX. Seule la version présentée des binaries est compatible les autres versions ne marcheront pas. **Il y a maintenant 4 binaries à télécharger : mpeg2enc, mencoder, mplayer, reallibs.**

- Ajout de l'encodage en XviD avec le moteur ffmpeg.
- Ajout d'un réglage rapide "fast XviD" utilisant le moteur ffmpeg, jusqu'à 300% plus rapide que le XviD avec mencoder.
- Mise à jour de XviD en version 1.0.1 (correction du problème des artefacts verts sur le coté gauche de l'écran).
- Ajout de l'encodage en DV avec le moteur ffmpeg.
- Ajout de l'encodage audio en PCM\_16bit (utilisation avec vidéo DV)
- Ajout d'un réglage rapide "DV" pour encodage de vidéo PAL ou NTSC (ouvrez toujours le fichiers source en premier, puis sélectionnez le réglage rapide sans changer les réglages : ne touchez pas à la taille de l'image et n'utilisez pas le calculateur de bitrate en encodage DV, le format DV implique des réglages standardisés).
- Nouvelle build de mencoder et mplayer plus stable avec la dernière version de libavcodec.
- Ajout dans le menu ffmpegX de "Install binaries" pour permettre l'appel de la fenêtre d'install à tout moment.
- ffmpegX installe maintenant ses composants externes dans /Library/Application Support/ffmpegX/ et non plus dans les répertoires partagés Unix : /usr/bin ou /usr/local/lib.
- Les composants externes ont été optimisés.
- Mise à jour de l'installeur. Le mot de passe est caché lors de la saisie.
- Mise à jour vers ffmpeg CVS du 18 juillet 2004.

## v0.0.9L Jun 19, 2004

Cette version ainsi que les suivantes ne sont compatibles qu'avec OSX 10.3 (Panther). Si vous voulez continuer à utiliser ffmpegX avec OSX 10.2 (jaguar) téléchargez la dernière version compatible (0.0.9k,

http://homepage.mac.com/major4/ffmpegX\_0.0.9k.dmg).

Mise à niveau avec les versions du 16 juin 2004 des binaries mencoder et mplayer. Vous devez télécharger ces nouvelles versions ou l'application ne marchera pas. L'URL de téléchargement est proposée dans la fenêtre qui s'ouvre au premier lancement de ffmpegX.

- Mise à niveau avec les versions du 16 juin 2004 des binaries mencoder et mplayer.

- Ajout du support pour les librairies reallib de mencoder, permettant d'ouvrir tous les formats realvidéo et via mencoder de les encoder en mpeg-4, XviD et enfin mpeg2enc mpeg-1/2 (en cochant "Décoder avec Mplayer").

- Mise à niveau avec la version 1.01 des librairies XviD.

- Nouvelles options disponibles en encodage XviD : "Haute qualité",

'Utiliser B-frames", "Quart de pixel ME (qpel)", "Impr. PSNR", "Entrelacement".

- Possibilité d'incruster les sous titres au format .srt ou .sub en encodage DivX ou XviD.

- L'encodage XviD est maintenant pleinement compatible avec le lecteur "smartmovie" pour une utilisation sur les lecteurs de poche ou les téléphones mobiles.

- Corrections sur le bouton "Extraire" pour extraire les sous-titres au format VobSub.

- Un message d'erreur est maintenant présenté en cas d'espaces dans les noms de fichiers quant on utilise "Décoder avec Mplayer".

13 Juin 2004 - Sortie de ffmpegX 0.0.9k. Quoi de neuf:

- Le prescan des fichiers mpg et vob à l'ouverture est maintenant très rapide.

- Correction d'un problème de débit vidéo trop rapide à l'encodage de fichiers Quicktime (par ex. DV) avec le réglage "fast DivX".

- Le recadrage (autocrop) tiens maintenant compte de l'aspect ratio de l'image ( généralement 2.35:1, 16:9 ou 4:3).

- Ajout de l'encodage vidéo au format .3GP H263

- Ajout de l'encodage audio au format AMR Narrowband

- Ajout du réglage rapide "3gp" pour encoder de la vidéo optimisée pour la lecture sur les téléphones et les appareils de poche compatibles avec ce format. Le réglage utilise un container .3gp avec de la vidéo h263 en résolution qcif à 30Kbps, et de l'audio AMR\_NR à 12 Kbps, permettant à un film complet de tenir dans moins de 30 Mo. En fonction des spécifications et de la mémoire disponible sur votre appareil vous devrez ajuster ces paramètres pour obtenir une qualité adaptée. Si vous utilisez Bluetooth, l'application " Échange de fichiers Bluetooth" d'Apple vous permettra d'envoyer facilement vos vidéos en .3gp sur votre appareil. Note : certains téléphones nécessitent l'installation d'une application adaptée pour lire des vidéos (vérifiez le site du constructeur). Note : pour les téléphones qui utilisent l'application "smartmovie" les vidéos peuvent être encodées en divx/xvid avec taille et débit adaptés (créez votre propre réglage quand vous aurez trouvé les meilleurs pour votre téléphone).

- Ajout de réglages audio bas débit pour le moteur mencoder.

- Ajout de corrections sur l'outil de démultiplexage de vob.

31 Mai 2004 - Sortie de ffmpegX 0.0.9j. Quoi de neuf:

- A l'ouverture d'un fichier audio ou vidéo, sa durée en minutes est positionnée automatiquement dans l'onglet vidéo (la durée est reconnue quel que soit le format sauf VIDEO\_TS, mpv, m1v et m2v).

- Les travaux avec l'outil Pulldown apparaissent dans Progress.

- Correction d'une erreur "aspect ratio" qui arrivait dans certains cas en encodant des VCD en NTSC.

22 Mai 2004 - Sortie de ffmpegX 0.0.9i. Quoi de neuf:

- Ajout de l'option de multiplexage "Avi avec 2 pistes audio". Pour l'utiliser sélectionnez un fichier AVI et un fichier audio dans l'onglet Outils, sélectionnez dans le menu déroulant "AVI + audio" puis cliquez Multiplex. Vous obtiendrez un fichier AVI avec N pistes audio, celle d'origine et la piste additionnelle. Si la piste n'est pas en mp3, elle sera

automatiquement convertie à ce format avant multiplexage (dans ce cas, la conversion peut prendre de 30 à 40 minutes). Utilisez cet outil pour créer des AVI DivX/XviD avec 2 langues. Pour disposer de plus de 2 pistes audio, utilisez l'AVI obtenu à l'étape précédente et ajoutez une nouvelle piste avec le même outil. Utilisez VLC pour lire des AVI avec des pistes audio multiples.

- Ajout d'un auto-installeur dans l'application. Pour installer ffmpegX, il vous suffit de déplacer l'application depuis l'image disque dans votre dossier Applications. Au lancement, ffmpegX détectera si il est nécessaire de procéder à des installations de composants additionnels. Si c'est le cas ils seront listés dans la fenêtre. Il vous suffit alors de cliquer "Install" pour procéder aux installations.

8 Mai 2004 - Sortie de ffmpegX 0.0.9h. Quoi de neuf:

- Ajout d'un outil "Pulldown". Il permet d'ajouter les signaux "3:2 pulldown" aux flux élémentaires mpeg-2 des fichiers .m2v encodés en NTSC avec le moteur ffmepg. Ils peuvent ainsi être ouverts avec DVD Studio Pro. Cette fonctionnalité était déjà offerte avec le moteur mpeg2enc.

- Correction du crash à l'ouverture des très gros fichier DV. Pour convertir un très gros DV en DivX, utilisez toujours le réglage rapide "fast DivX".

- L'analyse à l'ouverture d'un fichier est plus rapide.

- Correction du problèmes dans la conversion DVD>DVD4 ou le résultat était légèrement plus grand si on conservait 2 pistes audio.

2 Mai 2004 - Sortie de ffmpegX 0.0.9g. Quoi de neuf:

- Tous les réglages rapides DVD, aussi bien hi-bitrate que lo-bitrate supportent l'encodage du son au format AC3 5.1

- L'option "Décoder avec Quicktime" décode maintenant les pistes audio au format MPG.

- L'encodage mp2 pour les réglages rapides VCD/SVCD/DVD est maintenant "super-rapide".

- Encodage "fast SVCD" amélioré.

- Ajout de réglages manuels "letterbox" pour le moteur d'encodage ffmpeg (onglet Filtres), permettant l'ajout de bandes noires en Haut/Bas/Gauche/Droite (valeurs en pixels). Pour utiliser correctement cette fonction, vous devez d'abord réduire la taille de l'image en fonction de l'aspect ratio de la source, puis ajouter les bandes noires pour arriver au ratio de lecture voulu (Veuillez noter : Quand "Décoder avec Quicktime" est utilisé, "letterbox" est toujours sélectionné automatiquement et prévaudra sur les réglages manuels). - Mise à jour vers le CVS de ffmpeg du 30 avril 2004.

25 Avr 2004 - Sortie de ffmpegX 0.0.9f. Quoi de neuf:

- Ajout de la possibilité de gérer 2 pistes audio pour le SVCD, VCD et DVD grâce à l'outil "Multiplexer...". Un nouveau champ d'entrée à été ajouté à l'onglet "Outils" pour sélectionner la deuxième piste au format mp2 ou AC3 (les autres formats sont automatiquement convertis en mp2). - Support de 2 pistes audio dans l'outil "DVD>DVD4" (les 2 doivent être au format AC3). Pour l'utiliser, sélectionnez en entrée un VOB avec 2 pistes audio et sans sous-titres, puis sélectionnez les numéros de piste avec les 2 menus déroulants qui se trouvent à côté du bouton "DVD>DVD4". Pour n'inclure qu'une seule piste, choisissez "No" dans le second menu déroulant.

- Le post-traitement découpe "Auto" se fait maintenant au moment du multiplexage et non plus à l'encodage, pour prendre en compte ces nouvelles fonctions.

- Correction du problème avec "fast DVD" qui donnait comme résultat des fichiers ac3 de 0k.

17 Avr 2004 - Sortie de ffmpegX 0.0.9e. Quoi de neuf:

- The "Mux as.." tool now also supports AVI muxing. It will combine an AVI file video track with a mp3 or ac3 audio file (wav or mp2 are also accepted but will be automatically converted to mp3).

12 Avr 2004 - Sortie de ffmpegX 0.0.9d. Quoi de neuf:

- L'outil "Demux" supporte aussi le démultiplexage VOB maintenant. Cela extraira le fichier vidéo m2v et les fichiers son ac3 (pour l'instant, seul l'audio ac3 est extrait) d'un VOB. Ceci est aussi utile pour convertir un VOB en VIDEO\_TS (démultiplexez le VOB en m2v et ac3, puis lancer la commande "Mux as..DVD", avec "Author as DVD" activé).

- Amélioration de tous les réglages "rapides" (fast SVCD, fast DVD, fast DVD, fast VCD, fast DivX).

- Sauver/charger les préréglages prend maintenant en compte les nouveaux réglages "rapides". Save/load presets take now into account the new "fast" settings.

5 Avr 2004 - Sortie de ffmpegX 0.0.9c. Quoi de neuf:

- Ajout des Réglages rapides "fast SVCD" et "fast DVD" pour l'encodage super-fast SVCD et DVD (**deux fois plus rapide** que les préréglages SVCD et DVD).

- Le réglage "fast DVD" supporte l'audio AC3.

- Ajout de l'option "Décoder avec Quicktime" aux options d'encodage du moteur ffmpeg (pour l'encodage mpeg-1 et mpeg-2). **Cela permet le letterboxing** et le support des préréglages fast VCD, fast SVCD et fast DVD par les codecs d'entrée de Quicktime. **Des flux élémentaires sont aussi créés**. **La découpe automatique** en partitions et l'édition est aussi supportée.

- Suppression de quelques bugs de la version 0.0.9b.

- Mis à jour vers le CVS de ffmpeg du 2 Avr 2004.

28 Mar 2004 - Sortie de ffmpegX 0.0.9b. Quoi de neuf:

- Ajout du support de "Décoder avec mplayer" pour l'encodage VCD & mpeg-1 (auparavant limité aux format mpeg-2 comme le SVCD et le DVD), permettant ainsi de mettre un dossier VIDEO\_TS en entrée et la gravure de sous-titres pour l'encodage VCD et KVCD.

- Ajout de Réglages rapides pour l'encodage en AC3 (compatible avec DVDSP2).

- Ajout du choix des canaux 5.1 pour l'encodage AC3 (en plus de Stéréo et Mono).

- Corrigé le bug "%" au multiplexage en encodage DVD.

- Corrigé problème désentrelacement en format XviD (plus de bandes vertes).

- Les Réglages rapides règle maintenant aussi la taille par défaut du média pour un comportement correct de la coupure automatique (80 min mode-2 pour les VCD/SVCD, 80 mode-1 pour les DivX/XviD et DVD 4 Go pour les DVD).

- Suppression de quelques autres bugs mineurs de la version 0.0.9a.

- Mis à jour vers le ffmpeg CVS du 22 Mar 2004.

v0.0.9a Oct 12, 2003

- Intelligent automatic settings now also set image aspect ratio based on source, and optimized videobitrate for encoding with current codec.

- Autocrop now also adjusts videobitrate based on new image size and ratio.

- DivX Quick presets no longer set image size (to keep automatic size set from source, or image size set by "Auto" bitrate calculator).

- Fixed KVCD muxer.

- Fixed some buffer underflow issues for XVCD and XSVCD "Mux as" tool.

- Fixed again encoding of VOB with PCM sound (was not working in 0.0.9).

- Fixed file extensions for audio encoding.

- Added italian localization by Gabriele Callari (now the application is localized in english, french, german, and italian).

v0.0.9 6 Octobre 2003

- **configuration automatique intelligente du framerate NTSC/PAL, de la taille d'image et de la taille auto, effectuée en fonction** 

**d'une analyse du film source.** Ce qui devrait simplifier énormément le fonctionnement de l'application : sélectionner un réglage rapide devrait suffire.

Par exemple pour encoder un avi au format DivX en SVCD, il suffit de :

- Poser le film sur l'icone de l'application (ou l'ouvrir avec le bouton ouvrir... ).

- Sélectionner le réglage rapide SVCD,

- Cliquer "encoder".

2° exemple pour encoder un dossier VIDEO\_TS en XviD, il suffit de :

- Poser le dossier VIDEO TS sur l'icone de l'application (ou choisir le bouton ouvrir..),

- Sélectionner le réglage rapide XviD,

- Cliquer "encoder".

- Nouvelle ligne d'"Informations" en haut de la fenêtre. Qui se présentera sous le format suivant:

**VIDEO: DivX, size:480x576, NTSC FILM (23.976) w/3:2 pulldown, 7500 kbps - AUDIO: mp3, 44100Hz, 96 kbps.** Cette information est sélectionnable vous pouvez la copier/coller.

- Il n'y a plus de versions PAL et NTSC pour chaque réglage rapide et pour le choix "taille Auto". PAL/NTSC est maintenant déterminé automatiquement sur la base du framerate.

- Ajout d'un **choix "auto" pour la découpe** en encodage avec mpeg2enc et pour l'outil de multiplexage (choix qui sera ajouté ultérieurement à l'encodage ffmpeg), qui découpe la piste

automatiquement quand **la taille du CD choisie est dépassée** (en fonction du choix fait au niveau du calculateur de débit par ex. : "80 min mode-2", "74 min mode-1", etc, OU (en fonction du plus petit) comme défini par la taille en Mo saisie dans l'option taille de ce calculateur (par ex. : "100Mo"). Les options de post traitement créer en VCD ou SVCD peuvent être appliquées automatiquement aux morceaux obtenus.

- Le fonctionnement de "Decoder avec Quicktime" (pour l'encodage VCD/SVCD/CVD/DVD/KVCD/KDVD) est maintenant étendu **à tous les formats d'entrée** (il était limité aux fichiers .mov Quicktime et aux fichiers VOB auparavant). Ex. : si le fichier source est un DivX    .avi , le décodeur Quicktime peut être utilisé, et vous n'avez plus à utiliser DivX Doctor II. En utilisant "Decoder avec Quicktime" vous devez vous assurer que votre source peut être ouverte par Quicktime Player, ou l'encodage ne marchera pas (ex. vous devez avoir les bons codecs par exemple ceux de divx.com ou 3ivx.com pour lire les DivX .avi, ou le codec mpeg-2 de Quicktime pour lire les VOB). Si vous ne souhaitez pas utiliser Quicktime pour décoder ou n'avez pas les codecs pour un format spécifique, décochez "Decoder avec Quicktime" dans l'onglet Options, pour que ffmpeg soit utilisé pour lire la source, ou cochez "Decoder avec mplayer", pour que mplayer soit utilisé pour lire la source.

- **Réglage rapide "fast-mpeg1" amélioré pour l'encodage VCD**. Les

options d'encodage, de découpe, de traitement ont été optimisées pour obtenir une plus grande conformité avec les lecteurs de DVD. Veuillez noter qu'en "fast-mpeg1" ffmpeg encode toujours en VBR ce qui n'est pas standard pour du VCD, quelques lecteurs peuvent avoir des problèmes à relire ces films. Mais si votre lecteur les accepte, préférez ce réglage car il s'agit du plus rapide et que c'est un des meilleurs encodeurs mpeg-1 actuellement disponible toutes plate-formes confondues.

- **L'extension du fichier est automatiquement ajoutée** pendant l'encodage si elle est absente ou mauvaise (ex. : .mpg, .avi).

- **Par défaut l'enregistrement est automatiquement positionné au même endroit** que le fichier source.

- Le nom du fichier source n'est plus modifiable pour permettre la configuration automatique. Pour ouvrir, vous pouvez soit le poser sur l'icone de l'application soit l'ouvrir avec le bouton ouvrir.... (vous pouvez toutefois sélectionner cette zone pour faire du copier/coller).

- Encore plus de correction de bugs depuis la 0.0.8d.

- Relecture de la traduction en allemand par Andreas Gfeller.

v0.0.8d Sep 20, 2003

- Build 0.0.8d∆ recompiled on OSX 10.2.6 fixing an issue on some systems where the application would crash by clicking "Open" or interface tabs. - Fixed "Error 1" appearing in some situations when encoding a VIDEO\_TS folder.

- Fixed bug of 0.0.8c preventing encoding with "audio only" quick presets.

- Fixed updating file info and VIDEO\_TS audio tracks and subtitles when drag and dropping the source file to the application icon.

- Postprocessing and authoring as DVD also uses dvdauthor instead of ifogen/tocgen like the Author tool / for better compliance and proper handling of AC3 audio tracks.

- Various error handling improvements.

v0.0.8c Sep 14, 2003

- The superfast DVD > DVD4GB tool now takes into account the "Keep elementary streams" checkbox, letting you retrieve the compressed .m2v and .ac3 elementary streams (useful if you want to author in DVD Studio Pro or Sizzle and add chapter markers or other audio tracks / subtitles before mastering).

- Renumbered the 'audio track' popup menu of the DVD > DVD4GB tool so as to match 0SEx audio track numbering.

- Fixed bug preventing automatic authoring to .bin/.cue when creating a VCD with mpeg2enc engine.

- Merged the four installers into a single installer package.

- Added french localization (thanks Michel Pansanel, Antoine Préveaux, Donald, fraxx).

- Added german localization (thanks Matthias Unterhuber, Gerritt van Aaken and David Dauer)

v0.0.8b Sep 6, 2003

- Added super-fast DVD > DVD4GB compression tool (registered version). Twice as fast than dvd2one, it uses the M2VRequantiser engine (with kind authorization from Metakine.com), achieving compression of a VOB file larger than 4GB into 4GB without reencoding. To use this tool, simply choose the non-encrypted source VOB file in the first Browse.. field, select the AC3 audio track number to keep in the pulldown menu, and click the DVD > DVD4 button. The output of this tool is a DVD folder ready to burn with Toast in DVD mode. For now only AC3 audio tracks are supported. (If you select a non-existent audio track or a track which is not in AC3 format, the process will stop with the error "Unable to read filename.ac3"). - The "Mux as.." and "Author" tools now use dvdauthor instead of ifogen/tocgen for better compliance of VIDEO\_TS folders and proper handling of AC3 audio tracks.

v0.0.8a Sep 3, 2003

- Added KVCD, KSVCD and KDVD presets. See kvcd.net for more information about kvcd. These formats allow to store more video on a single CD with good quality, than their VCD/SVCD/DVD counterparts.

You can store on a 700MB CDR media about:

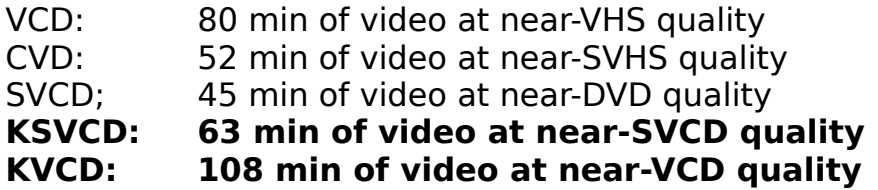

You can store on a 4GB DVD media about:

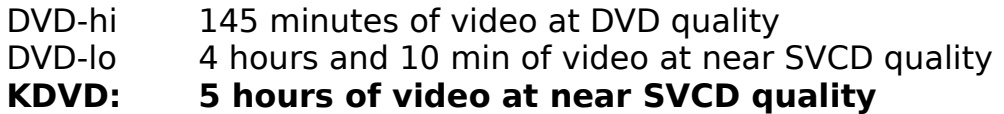

Note: the option "Use mplayer to decode" is not currently supported for kvcd presets.

- Support of drag and drop of input files over the application icon. - Fixed a bug of 0.0.8 displaying incorrect aspect ratios when selecting some Quick presets.

v0.0.8 Sep 1, 2003

- Processing is now launched in the "ffmpegX Progress" Cocoa ObjC window (thanks Johan Lindström). (The "Open Terminal window" checkbox in the Tools tab still allows to switch to Terminal mode if you prefer it). The Progress window list includes, for each process, a progress bar, a cancel button and a "more info" button. The "more info" button opens a window

for advanced users including the command line and the process output. The output is colorized in red for errors, orange for warnings and blue for useful information. The processes are queued in the list and will start as soon as the preceding process finish or fails. Waiting processes can be started manually with the "Start now" button (don't run concurrenty multiple 3-pass encodings or "mplayer decode" processes). A done or fail sound effect is played at the end of each process. When a process is done, a "reveal in Finder" button appears to locate the encoded file in the Finder. The "Clear" button at the bottom of the Progress window cancels finished processes from the list.

- Added "Save presets" and "Load presets" in the File menu.

- Added drag and drop of preset files and input files on the application icon.

- ffmpeg engine now supports experimental "fast mpeg-2" encoding (CVS of Aug 26, 2003). Source must be mpg or avi (not vob for now). This new encoder comes with 2-pass support and VBR like the "fast mpeg-1" and is quite fast (almost realtime on a G4 667). However, the muxer is not quite compliant and the output should be still considered experimental. For example, SVCD cannot be created. It seem possible to build a compliant DVD by demuxing the stream and then remuxing the .m2v file with the source audio, by using the Tool "Mux as.. DVD" (and "Author as DVD" checkbox enabled in order to generate the VIDEO\_TS folder).

- Added Calc "auto" button (thanks Donald for suggesting). After entering the movie duration and the media size (as number of CDs or as a value in MB), clicking this button will automatically set:

- a bitrate suited to fill such media,
- as well as an image size suited to such bitrate for best bpp

quality.

The audio bitrate is also taken into account as set in the audio tab. Remember that if the resulting horizontal image size is lower than 480 you will obtain less than SVCD quality, and if it is lower than 240 you will obtain less than VCD quality, so in such cases you should consider to increase the media size (eg use two CDs instead of a single one). You should also never encode to a size greater than the source image size.    This button is meant for mpeg-4 based formats only (DivX, XviD). Don't use it for mpeg-2 based formats (VCD, CVD, SVCD, DVD) as the image size for these must be the standard one.

- The 'Check audio' button has been removed. When opening a VIDEO\_TS file, the list of available audio streams is now automatically shown in the audio track popup menu.

- The 'Check subtitles' button has been removed. When opening a VIDEO\_TS file, the list of available subtitle languages is now automatically shown in the subtitles popup menu.

- Encoding of VOBs with PCM audio should now work correctly.

- Added mencoder mp3 audio encoding mode values of CBR (constant bitrate, default), ABR (average bitrate) and VBR (variable bitrate, uses the optimal q=2 quantization level). (Not available for mp2 encoding or ffmpeg engine).

- The Autocrop button now also automatically sets the encoding image

size equal and the cropped image aspect ratio, so as any resize will keep the good image aspect. If you don't resize you'll automatically use the source size. If the cropped image has a non-standard aspect, it will be rounded to the nearest aspect ratio in the Autosize list.

- The autocrop is no longer limited to registered users.

- Added new "autosize" aspect ratio of 1.85:1 (Panoramic) (thanks FredMic).

- A new tool has been added for registered users (this is the only limitation of version 0.0.8 non-registered version; please register ffmpegX if you find it useful, so as you will support my effort to make it better and better):    "S/VCD to DVD". Like the program svcd2dvd on PC, it's a one-click tool to remux, resample and reauthor without re-encoding a SVCD or VCD .mpg file (or .bin image, auto-ripping the sequence from it) (or a folder containing many of them, in auto-batch mode; you can even mix VCD, CVDs and SVCDs .mpgs or .bins in the same folder) into a /DVD/ folder ready for burning in Toast DVD mode. The audio is automatically resampled at 48000 Hz. Please note that the image size of SVCD video is not DVD compliant and will not be accepted by about 30% of players. Check dvdrhelp.com compatibility list to see if your player can play "dvdvcd" or "dvd-svcd". To use this tool, just select the file to be converted in the first "Browse" field (or if you have many files to convert, as it will be often the case, put them in a folder and select the folder), then click the tool button and you're done. Preview the resulting VIDEO\_TS folder with the ffmpegX "Play" button. Burn the resulting /DVD/ folder with Toast in DVD mode. (Make sure you have enough disk space to hold twice the size of your source mpegs before running this tool).

- Improved support of spaces and special characters like \$&"'\*(){}  $[1]:$  <> `?! ~\ in filenames and path names.

- Added "Closed GOP" mpeg-2 option to create only closed group of pictures that can be decoded without reference to their

predecessor. This is useful for streams that are supposed to be used in multi-angle DVD's and in some authoring applications like DVD Studio Pro. - Added "Q Matrix" mpeg-2 option (need mpeg2enc binaries compiled from CVS of Aug 28, 2003) to set a custom quantization matrix instead of the default one, for perceptual-optimized compression modes. Available values are "High frequencies" (replaces the old "Encode hi freq" option, to encode as much high frequency information as possible from high quality sources), "kvcd" (will use kvcd.net "Notch" Quantization Matrix, allowing for 16% average bitrate reduction in VBR mode), "tmpgenc" (will use tmpgenc standard quantization matrix, allowing for 10% average bitrate reduction in VBR mode).

- Added back the "Black & White" option to reduce noise on black & white encodings.

- The information displayed at the top when opening a file is now also provided when selecting VIDEO\_TS folders.

- The "Info" tool now reads .ts (mpeg transport stream) and .asf files.

- Multiple mencoder 2-pass encodings can now be launched at the same time.

- Various fixes, gui improvements, better error handling.

- Tested on OSX 10.2.6 and OSX 10.3 (7B44). - Please address any bugs reports and localization requests to major4@mac.com

v0.0.7d Jun 21, 2003

- Added new "Calc img" button to calculate image size suited to current bitrate (bits per pixels) (never use an image size larger than source image size, or larger than your video playback device image size).

- Added new "Calc size" button to calculate encoded file size from specified bitrate and duration.

- Checking audio and subtitles in a VIDEO\_TS folder now checks within specified title.

- Added new link in the engines installer to ffmpegxbinaries.sit mencoder and mplayer stablest binaries recommended for ffmpegX. Note: don't use version of June 20 of mplayer or mencoder, they still have many bugs.

v0.0.7c Jun 18, 2003

- Added new auto-colorize feature of video bitrate value. When using the bitrate calculator, or entering a value in the video bitrate field, ffmpegX will check automatically if the value is in a 'safe' quality range depending on current image size and framerate, and colorize the value accordingly.

Red=the bitrate is too low for the selected image size, if you use it you'll be compressing your movie too much and the quality will not be acceptable with the current image size (consider choosing another bitrate, or use a smaller size);

Green=this bitrate is quite good, if you choose it you'll obtain good quality for the current image size;

Blue=this bitrate is too high, if you choose it you will not improve quality comparing to "green" values and you'll be wasting space on your disks (consider choosing another bitrate, or use a larger image size, though not larger than the source image size).

- Changed black color code to blue on 3-pass encoding window, according to above feature.

- Default values for mpeg-4 encoding now set to NTSC FILM and 2.35:1 aspect ratio (supposing you will use cropping).

- Engines installer points to a new, stablest version for the mplayer binary (mencoder and mpeg2enc unchanged).

v0.0.7b FR Jun 14, 2003

- French localization now available for download from http://homepage.mac.com/major4/download.html Translation by Michel Pansanel, Antoine Préveaux and Donald. Proofreading by fraxx.

v0.0.7b Jun 7, 2003

- Added "3-pass encoding" option for mencoder mpeg-4 (in the Options tab), leading to better control of the encoded movie final size. The 1st pass will encode audio and calculate the video bitrate (1st pass duration is about 1h30 on a G4 for an average movie). You will be then prompted for choosing a video bitrate amongst suggested options to fit in one or two CDs. 2nd pass and 3rd pass will encode the video. Note that only MP3 audio is supported for 3-pass. The suggested bitrates appear either in red, green or black (blue) color, which mean:

red=this bitrate is too low for the selected image size, if you choose it you'll be compressing your movie too much and the quality will not be acceptable with the current image size (consider choosing another bitrate, or use a smaller size);

green=this bitrate is quite good, if you choose it you'll obtain good quality for the current image size;

black (blue)=this bitrate is too high, if you choose it you will not improve quality comparing to "green" values and you'll be wasting space on your disks (consider choosing another bitrate, or use a larger image size, though not larger than the source image size).

- Fixed "pel aspect ratio" error with .avi to mpeg-1 NTSC, and other bugfixes.

v0.0.7a Jun 7, 2003

- Fixed a bug on .avi to mpeg-1 or mpeg-2 process causing a "no framerate specified" error.

- Added better error handling and error alerts for some features.

v0.0.7 Jun 1, 2003

- Added "Trellis quantization" and "Qpel" encoding options for mencoder mpeg-4. Use them for even more encoding quality (slower).

- Added "ME function" pulldown menu for mencoder mpeg-4. Sets the comparison function used for motion estimation (affects quality).

SAD=Sum of Absolute Differences (fastest, default), SSE (Sum of Squared Errors (better quality, fast), SATD (Sum of Absolute Hadamard

Transformed Differences) (a bit better than SSE, slow), RD (Rate Distortion optimal, best quality, very slow).

- Added "Print PSNR" option for mencoder mpeg-4. Prints the peak signal to noise ratio for the whole video after encoding, and stores the per-frame PSNR in "psnr\_hhmmss.log". For ffmpeg codecs, only the per-frame PSNR is returned while encoding. Returned values are in decibel, the higher the better. This gives a good indication of the encoding quality which is being achieved. Use in combination with "5 seconds test clip" to quickly

evaluate which encoding options will give the best quality and which fps you'll obtain with, so as to decide the better quality/speed tradeoff. - Added new "Filters" tab. All filters, image crop & subtitling options are now located in this tab.

- Added "Preview" button in the "Filters" tab to preview the source movie starting from the "Checkpoint" min:sec position, simulating the crop area with a white-border rectangle in the picture, rendering the subtitles, adding filters (excepted mpeg-2 filters), and playing the selected audio track. Use it to test settings before encoding.

- Added "Denoise" filter to mencoder mpeg-4 and XviD (3d denoiser) (slow, don't use if source has no visible noise). Use "Preview" to check its effect.

- Added "Dering" and "Deblock" filters to mencoder mpeg-4 and XviD to reduce artifacts from source video (slow, don't use if source has no visible artifacts). You can also use "preview" to check their effect.

- Added "Brightness" and "Contrast" controls to mencoder mencoder mpeg-4 & XviD. You can also use "preview" to check their effect.

- Moved mpeg-2 Luminance, Saturation and Sharpness controls in the filters tab.

- Encoding options not available for a specific codec are now either greyed out or hidden.

- Added "Autocrop" button in the "Filters" tab to calculate the best crop values for cutting away black borders and automatically fill the crop value fields. The analysis is done at the "checkpoint" min:sec position (default: 00 min : 05 sec to avoid possible black screen at the beginning of the source). If the checkpoint is a black image or has incorrect borders, you should change the checkpoint value and click "Autocrop" again. Note: ffmpeg engine still consider crop values in Top/Bottom/Left/Right format, so the autocrop values are only correct for mencoder codecs.

- The mpeg-4 deinterlace option has been moved to the filters tab. Use "Preview" to check its effect before encoding.

- XviD deinterlacing is now enabled. Use "Preview" to check its effect before encoding.

- The "Split" tool has been moved to the "Filters" tab next to the "Preview" button, so as to allow preview of the split point before splitting. To split an avi or mpg file, define the split point in "Start from:", click "Preview" to check if the position is good, then hit the "Split" button.

- Added OCR components to convert subtitles from a VOB file into SubRip .srt subtitles text files. The OCR process using the gocr unix program is interactive and takes place in terminal (you will be asked to confirm recognition of some characters, and they will be added in a database). The process to convert DVD subtitles to .srt text files is the following: open a VOB file (must be located in a directory without spaces and special characters in the path!), define a destination basename with the "Save as.." dialog (set it inside a folder, so as to keep all the subtitle files together), then select ".srt" in the extract drop-down menu located in the "Filters" tab (the other option .idx will generate VobSub subtitles as introduced in version 0.0.6k), and then hit the "Extract" button. A series of images will be generated for each title as well as their .txt version and a

final .srt subtitle file. You can then delete the image and intermediate text files and keep only the .srt file. You should open the .srt file in a text editor to correct any OCR mistakes. Use Mplayer OSX or ffmpegX to play the movie with the .srt subtitles added at playback time. You can also open .srt in TitleLab to convert them to Quicktime titles.

- Added ".SRT to DVD Studio Pro subtitles" converter tool (thanks Johan Lindström). Select a .srt subtitle in the Browse.. field and hit the button. This allow to import in DVD Studio Pro "Subtitle Editor" both VOB subtitles (converted via OCR as above) and widely available existing .srt subtitles. - Added "Sub position" to define vertical position of text-based subtitles (.srt or other) added to mpeg-2 encodings (w/ "Use mplayer to decode" option enabled). Range is from 0 to 100. Use "Preview" to check the position and move subtitles interactively with keyboard controls R/T and find the right value to use. Note that image-based VobSub and DVD subtitles have their position set in the VOB and can't be moved with this control.

- Added optional "Angle" field in the Video tab to choose the angle to be encoded or previewed from multi-angle sources.

- Added "Play" button next to the "Open..." field to play source movie with selected audio track and subtitle file (.srt, .sub, .idx, etc) opened in the "Load subs" field and with subtitle color palette opened in the "Sub palette" field. In case of VOB playback, the "Title", "Chapter", "Angle" and "Subs" controls will also be active. Filters are also processed.

- Moved "Info" tool next to "Open.." field for quicker operation.

- New version of the engines installer (you **must** run it again in order to use 0.0.7), now displays a dialog to ask for the admin password without opening terminal, and should correctly handle spaces and special characters in filenames and path names.

- Added "Fix" tool. Use it to rebuild index of a corrupted .avi file, or to try fixing a corrupted .mpg file.

- Added "Author" tool to process a mpeg file with the authoring and split options on the left box (ie, split in N chunks, author as VCD, as SVCD or as DVD).

- The Mux tool now always runs the author tool on the muxed mpeg file (if you don't want to author the file, disable the authoring and split checkboxes).

- The Join tool has been improved. Needs at least 2x-joined-files-size free disk space.

- Execution now totally stops when an error occurs.

- Disabled dvd device input for compliance to copyright laws (only nonencrypted file input from the hard disk is supported). Functions like "Check audio tracks" and "Check subtitles" will work with file input (eg. using a non-encrypted /VIDEO\_TS/ folder as input, including generated by DVD Studio Pro and Sizzle).

- Updated to ffmpeg CVS of May 4, 2002.

- Online manual now available at http://homepage.mac.com/major4/

- Added selection of image scaling algorithm in the Options tab (for mencoder DivX and XviD encoding). Choose the default "fast-bilinear" when speed is important. For better image quality but slower encoding, you can choose either Bicubic (best for upscaling), Bilinear (best for downscaling), Lanczos, or Bicubic spline (sharp picture).

- mencoder XviD and DivX engines are now able to correctly encode audio from Quicktime movies in DV format. You should add a ".dv" extension to source filenames for proper handling.

v0.0.6L Apr 30, 2003

- The "Join" tool is now able to join two .avi files (encoded with same codecs, resolution and bitrate).

- "QT-decode" based encodings or with .mov sources are no longer forced to auto-letterboxing and will instead letterbox or simply resize according to setting of the "Letterbox" checkbox in the Options tab (thanks Johan Lindström).

v0.0.6k Apr 23, 2003

- Added "Extract" subtitles button in the Audio tab to extract subtitles in VobSub format without encoding (or re-encoding). Open the DVD or VOB file in the Open.. field, define subtitles destination basename in the Save as... field, choose subtitle number in the audio tab & hit "Extract". When extracting from DVD, you can also select start/end chapter numbers so as to generate subtitles for specific segments of the DVD title.

- Renumbered the audio track pulldown menu starting from track 0 in order to match subtitle numbering style and "Check" output numbering style ("audio stream #"). Please note, however, that if you're extracting audio track N in 0SEx, you will now need to select N-1 in the ffmpegX audio track menu.

- Improved audio tab layout.

v0.0.6j Apr 21, 2003

- When opening an input file, information about its file format, size & framerate is now automatically displayed above the input field.

- The 'Info' tool shows info about .avi and .mov files too and not only mpeg files as before.

- Changed mpeg-2 NTSC presets from NTSC framerate to NTSC FILM framerate w/pulldown.

v0.0.6i Apr 20, 2003

- Added "File/Burn" pulldown menu for subtitles encoding (audio tab). When "Burn" is selected, subtitles are printed in the encoded video like in previous releases, however **when "File" is selected, subtitles are extracted in VobSub format** and saved to the output movie directory in two files (.idx and .sub). The above applies while encoding to mencoder mpeg-4 or XviD codecs, either from a VOB containing subtitles, or direct from DVD.

**- VobSub subtitles extracted as said above can now be printed in the image while encoding in mpeg-2 format with the "mplayer decode" options**. Simply open the VobSub .idx file (or any other of the previously supported subtitles formats) in the "Load subs..." field prior to launching encoding. If you encode from direct-dvd there should not be any color palette problems. If you encode from a VOB file, the subs could appear black. To correct this, locate the VTS\_01\_0.IFO file with the "Sub palette" button.

**- The "View" tool can now play video with subtitles, including VobSub subtitles**. Simply select the video file in the "Video.." field, and the subtitle file in the "Audio.." field (open the .idx file for VobSub subtitles), then select "View", then "Go!". If the color palette is wrong then also locate a VTS\_01\_0.IFO file with the "Sub palette" button in the Audio tab. If you have a slow Mac, enter terminal while the movie is playing and type the following command to give more processor power to the video playback:

**sudo renice -15 mplayer** (enter your admin password and hit enter)

Also use the most recent possible version of the mplayer binary. For reference here is a list of the main keyboard shortcuts available during movie playback

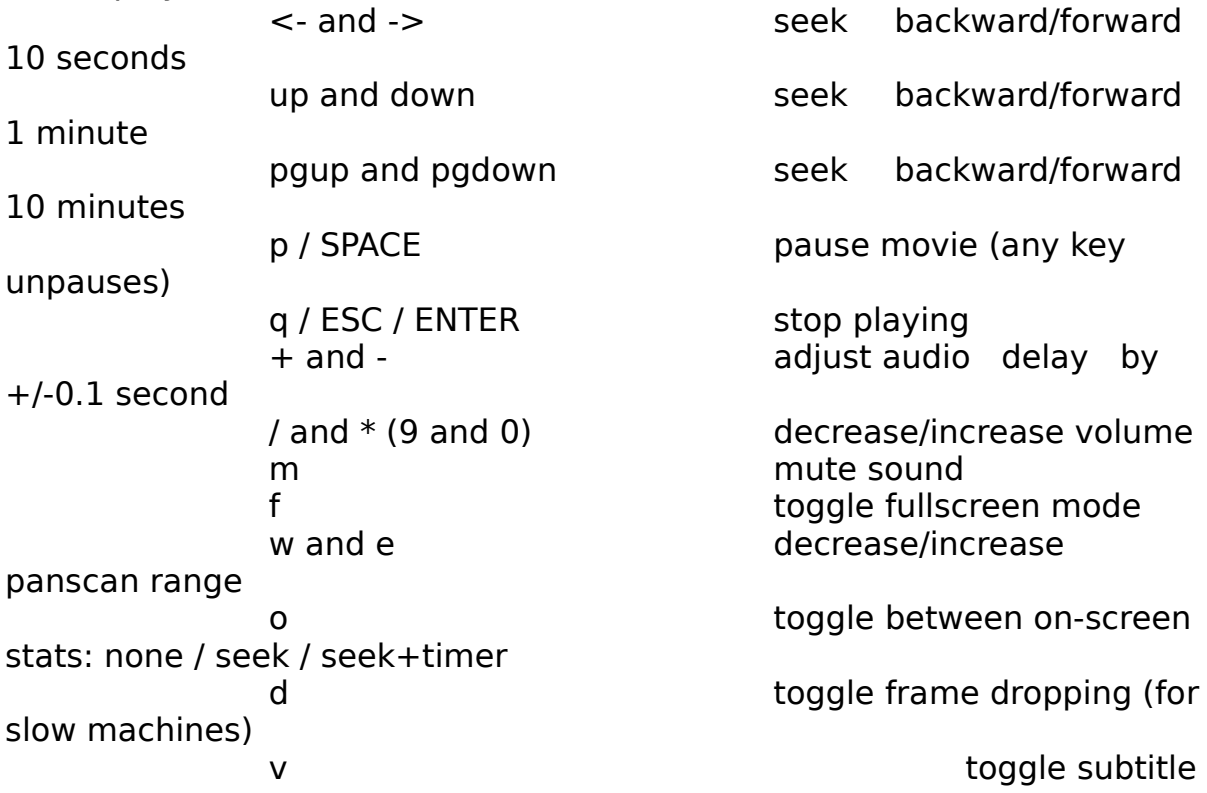

visibility

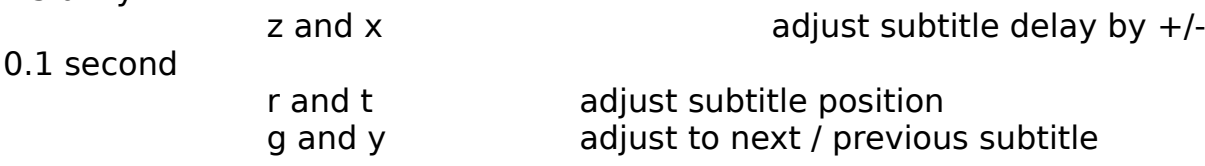

v0.0.6h Apr 19, 2003

- mpeg-2 encoding with "mplayer decode" option activated now properly handles vbr encoding & minq settings.

- added "filesize" field to bitrate calculator to calculate bitrate to fit in a specific filesize in MB (Calc rate), or to calculate duration which can fit in a specific filesize (Calc time).

- added "mp2" and "mp3" presets to encode audio only. Use as input a muxed video/audio file (VOB, MPG or AVI). If you use as input an audioonly file (AC3, mp2, mp3, wav or other), then also check "Invert mapping" in the audio tab. Useful for fast audio conversions, ie VOB -> mp3, mp3 -> mp2, etc. The mp3 encoding is based on the lame engine. The mp2 encoding is based on the super-fast ffmpeg engine.

v0.0.6g Feb 15, 2003

- added "Subs palette" button in the audio tab to allow loading of VOB subtitles color palette from VTS 01 0.IFO file.

- added "Check audio track" and "Check subtitles" buttons to list audio tracks and subtitle languages found in the currently inserted DVD.

- the Split tool is now able to split both MPG files and AVI files to a min:sec splitpoint.

- MP3 audio bitrate is now correctly set for mencoder mpeg-4, DivX 3 and XviD.

- fixed some issues of mencoder missing audio with avi input.

- if you get "can't open libvorbis.0.dylib" error, download and install again the engines with the ffmpegX engines installer (new version of mencoder and mplayer has been put online today, thanks Devros).

v0.0.6f Feb 2, 2003

- Fixed some bugs from 0.0.6e (including an issue with NTSC material processed through "mplayer decode").

- AVI splitter now lets specify split point in minutes and seconds.

- Optimized bits per pixel calculator value for mpeg-4 codecs.

v0.0.6e Jan 26, 2003

- Added XviD encoding with full support of direct DVD encoding, crop and subtitles. NOTE: You need to install the newest version of the mencoder binary by downloading it from

http://prdownloads.sourceforge.net/mplayerosx/lastbinary.sit and then

using the enclosed ffmpegX engines installer.

- Active options for XviD encoding are bitrate, framerate, crop, resize, 4 motion vectors, GOP and two-pass.

- Added XviD presets for PAL and NTSC.

- Enabled "Keep elementary streams" as default option in MPEG encoding.

v0.0.6d Jan 21, 2003

- Added encoding of SubRip, MicroDVD, SubRip, SubViewer, Sami, VPlayer, RT, SSA, AQTitle, JACOsub and MPsubt subtitles for converting AVI DivX into SVCD/CVD/DVD with subtitles (use "mplayer decode" and load the subtitle file with the "Load subs" button in the audio tab). Note you need to install a font set first from one of the included Subtitles installers. Choose the appropriate font set installer depending on the desired character encoding: "Subtitles iso-8859-1.pkg" is for Latin & Western Europe, "Subtitles iso-8859-2.pkg", "Subtitles iso-8859-7.pkg" and "Subtitles windows-1250.pkg" mostly used for east european languages (check http://www.w3.org/International/O-charset-lang.html for a list of languages typically associated to these character sets).

- DVD subtitles encoding now works for VOB->SVCD/CVD/DVD and not only direct-DVD->SVCD/CVD/DVD.

- DivX splitter slightly improved.

v0.0.6c Jan 20, 2003

- Added "Avi Split" tool. Select AVI DivX file, define a splitpoint in minutes and click "Go!". The two chunks will have a .part1.avi and .part2.avi extensions. Use it to burn in two CDs all those hi-res DivX files. - Updated DivX presets for faster encoding.

- Fixed preview mode for mpeg-2 and mpeg-1 elementary streams.

- Other small bugfixes and GUI improvements.

v0.0.6b Jan 15, 2003

- Added display of start & end encoding time and date.

- Added "VIEW" tool, to playback divx or mpeg-1/2 files. Uses mplayer core for playback. No more doctoring of DivX movies to fix the audio during playback. Set video file location, select "view" and click "GO!". Then toggle full-screen with Apple-F, pause with SPACE, arrows to forwardrewind, and stop with RETURN.

- Added "Preview" button next to the "Save as.." destination name field. Use it to preview the output of ffmpegX while it is still encoding. Note in case of mpeg encoding only the video stream is played (no audio). - Added "JOIN" tool to join two mpeg-1 or mpeg-2 files into one. Use the two fields to select path to the two files to join. Select "join" and click "GO!". The joined file will have a ".joined.mpg" extension.

- Some bugfixes from 0.0.6.

v0.0.6a Jan 14, 2003

- Added support of audio gain control for VOB -> MPEG-1/2 conversion (allowed values  $-96$  to  $+96$  dB).

- Some bugfixes from 0.0.6.

v0.0.6 Jan 12, 2003

- Updated to ffmpeg CVS of Jan 11, 2003, including faster Altivec optimizations.

- Added "mplayer decode" option for SVCD/DVD encoding. It will force use of mplayer to decode the input video, hopefully fixing NTSC audio sync problems like the "quicktime decode" option, but also allowing for direct DVD input and enabling subtitles (very slow for now, doesn't fully support .mov input but AVI, VOB, mpeg and direct DVD). You have now three methods to encode to SVCD/DVD. The first one, fastest, is activated by deselecting both "QT decode" and "mplayer decode", uses mpeg2dec or ffmpeg to decode and is suited to PAL material and non-variable framerate VOBs. The second one, activated with the "QT Decode" flag, is also pretty quick and uses Quicktime to decode, and solves most sync issues with NTSC material. The third one, activated with the "mplayer decode" flag, uses mplayer to decode, provides in addition subtitles encoding and direct DVD input but is real slow (like 4 times slower than encoding DVD to DivX with mencoder). It's probably worth using it only when SVCD subtitles are needed (also prefer 0SEx to direct DVD input so as to avoid keeping the DVD running for a long time). This option need install of mplayer (use the ffmpegX engines installer).

- Added the "ffmpegX engines installer" application. Use it to install the three external components doing the actual mpeg encoding and dvd reading (mpeg2enc, mencoder, mplayer). These components are not distributed with ffmpegX to comply with applicable laws and licensing terms and so they need to be downloaded from their distribution sites and installed. Simply run the installer application once and follow the instructions. (Thanks ParaNox for the nice nicon).

- Includes a new version of movtoy4m fixing a bug which caused duplicated frames in .mov to VCD/SVCD conversion and decoding (thanks Johan Lindström).

- Added drop-down menu in the "Open.." field for selection of a disk device name for DVD input.

- Added chapter start-end selection in the video tab, to allow encoding only part of a DVD or VOB title (useful e.g. to pre-split for multiple CD burning by encoding only half of the movie).

- Added verbose output when encoding 5 seconds test clip in DivX preset. This will print out:

- the crop values to be entered in the WHXY crop fields (check Terminal for the following output:

**[cropdetect] Allocating mp\_image\_t, 720x576x12bpp YUV planar, 622080 bytes**

**crop area: X: 11..716    Y: 75..501    (-vop crop=704:426:12:76)**

    the values to be entered are the four numbers following -vop crop (704, 426, 12, 76 in this case)

- (DVD input) the list of available subtitle languages and their ID number

**[open] subtitle ( sid ): 0 language: en [open] subtitle ( sid ): 1 language: fr [open] subtitle ( sid ): 2 language: nl [open] subtitle ( sid ): 3 language: ar**

    the value to be entered in the "Encode Subtitles #" field (in the audio tab) is the number 0-N

        following **(sid):** in the list. For input from a VOB ripped with 0SEx, the value to be entered is

    the one shown by 0SEx for the subtitle track included in the VOB **less 1**, eg if you ripped

    subtitle 3 you must set "Encode subtitles #" to 2.

- (DVD input) the list of available audio language streams and their ID numbers:

**[open] audio stream: 0 audio format: ac3 (5.1) language: en aid: 128**

## **[open] audio stream: 1 audio format: ac3 (5.1) language: fr aid: 129**

**[open] number of audio channels on disk: 2.**

    the value to be entered in the "Audio track" field is 1-N in the order of the available streams.

    For input from a VOB ripped with 0SEx, the "Audio track" value is the one shown by 0SEx for the

    audio track included in the VOB, eg if you ripped stream 2 you must set "Audio track" to 2.

- The "Encode 5 seconds test clip" starts from minute 1:00 of playing to avoid initial black or title image with incorrect crop size.

- SVCD and VCD authoring now also generates the .toc file (needed if you burn with MMB instead of Toast).

v0.0.5 Jan 5, 2003

- Added mencoder encoding engine. Though a little slower than ffmpeg, it fixes all sync problems on VOB->DivX NTSC and PAL and allows for direct DVD input. Only mp3 audio encoding is available (however by selecting "Passthrough" the original audio (.ac3 or .mp2) can be directly copied into the encoded file if needed). Encoding options works with the same values as ffmpeg encoder.

- In order for ffmpegX to comply with applicable laws and licenses, we don't distribute the mencoder component. You need to install yourself the mencoder binary into /usr/bin/ by using the following terminal commands (an installer will be included in next versions to simplify this one-time step):

- copy the mencoder binary available from

**http://sourceforge.net/projects/mplayerosx/** into your desktop (the current latest binary is 0.9rc2b3 in the package mencoderrc3.sit -

decompress it, ctrl-click the 'Mencoder for OSX' app icon, choose the open package option and look into Contents/Resources folder for the "mencoder" file).

-use the following commands in terminal mode (copy and paste them, line by line):

#### **sudo cp ~/Desktop/mencoder /usr/bin/mencoder sudo chmod 755 /usr/bin/mencoder rehash**

- "DivX" presets now use mencoder. ffmpeg DivX presets have been renamed "fast DivX".

- Mencoder DivX preset can directly read from DVD. No more need for the 0SEx step and lot of disk space. Simply type your DVD device name in the Open... field, ie. **/dev/rdisk1** (or rdisk2, rdisk3... depending on your DVD device name is; to know it, insert a DVD, then open Terminal, type **mount**  and it will be listed amongst all disk devices available. Note it will be listed in the form /dev/disk1 while you must enter /dev/**r**disk1). Simply type **/dev/rdisk1** in the ffmpegX Open.. field and you will be able to launch direct encoding from DVD. If you have problems ejecting the DVD when encoding is done, you could try to open Toast and use the Eject command. - Added DVD Title number field in the video tab. If encoding direct from DVD, it selects the title number (i.e. sometimes Title 1 is a trailer, title 2 the movie, etc).

- Added subtitles encoding for DivX preset. You need to specify the subtitle number 0..31 (note: the audio language is choosen as usual with the audio "Track" pulldown menu). The subs will be directly overlayed in the encoded image.

- mencoder image cropping values are in the form WHXY (cropped image width, height, and x,y position of the cropped image counted from the upper left corner of the source image). By running an "Encode 5 seconds test clip" the Terminal will automatically detect black borders and tell you which values you should enter for WHXY (the ffmpeg cropping values still follow the old TBLR top/bottom/left/right method, sorry for the GUI not telling this right now).

- Added "Encode 5 seconds test clip" for mencoder DivX encoding. Useful to check the title being encoded and the cropping values.

- Added audio gain setting in the audio tab (right now works only with mencoder engine). Allowed range is 0-10. Default is 0 (keep volume the same as the source with no gain applied).

- Added "QT Decode" option for VCD/SVCD/DVD encoding. It will force use of Quicktime to decode the input video, fixing almost all NTSC audio sync problems. It also decodes audio automatically. If the input file is mpeg-2 or VOB you also need to have installed the Quicktime mpeg-2 player component (available from Apple Store).

- When encoding .mov DV files to another format, the "single field" Quicktime flag is automatically set.

- You can now encode DV to VCD/SVCD/CVD/DVD by using the ffmpeg DV decoder instead of Quicktime, this leads to better image quality and

correct colorspace. To do it, rename your movie with a ".dv" file extension instead of .mov (this was not working correctly in previous versions for audio decoding but has now been fixed). You should also disable "VOB Letterbox", "Denoise" and "Bicubic scaling". You can use "Deinterlace" if you like. For DV to DivX, the new mencoder DivX preset full supports it with same results.

- Added experimental support of .mov input for ffmpeg DivX and fastmpeg1 encoding (video only, or need audio as separate file added in the "Add audio" tab).

- Various GUI improvements. There is now only one tab for all encoding options, which change dynamically depending on the video codec selected so as only the relevant options do appear for any given process.

v0.0.4k Jan 3, 2003

- Added "Author as DVD" post-processing option, to create mini-DVD and DVD. It will create both a "DVD" folder burnable in Toast DVD mode, and a DVD image in UDF format burnable with Disk Copy app, or with Toast "disk image" mode. Before burning, preview the DVD folder and its audio sync by opening the "VIDEO\_TS" folder in the Apple DVD Player application (hit "play" after opening).

- Added presets for high-bitrate DVD encoding (about 2 hours video in a 4GB DVD) and low-bitrate DVD encoding (uses half D1 image size for more than 3.5 hours video in a 4GB DVD). Eg. paste two .mov divx movies (or many DV files) together in quicktime player, then turn them into one DVD by using the low-bitrate DVD encoding preset.

- The Tools now allow to create a DVD from existing mpeg video streams and audio files (mp2, ac3 or others which will be converted into mp2). Set "mux as DVD", "postprocess", "author as DVD", "Go!".

- Added "DVD" encoding profile in the VCD/SVCD tab.

- Added new calculator button "Calc time" to calculate how much minutes will fit in specified number of CDs with current video & audio bitrate values. Example 1: set preset=CVD PAL, media=DVD 4GB, CD=1 and click "Calc time", you'll learn that a DVD 4GB can hold 219 minutes of CVD video. Example 2: set preset=SVCD NTSC, media=3 CDs 80 min mode-2 and click "Calc time", you'll know that those 3 CDs can hold 119 minutes of SVCD video.

- Disabled the "close" window control upon user requests.

v0.0.4j Jan 2, 2003

- Added presets for CVD encoding (a CVD is similar to a SVCD but uses a smaller image size of 352x480 for NTSC and 352x576 for PAL, which is equal to the SVHS resolution and looks very good). Most DVD players (especially PAL ones) are CVD compatible. Also the mpeg-2 streams in this size are accepted by most DVD authoring programs, including DVD Studio Pro, as 1/2D1 sized material. CVDs are authored and burned like SVCDs.

v0.0.4i Dec 31, 2002

- Added sharpness control for VCD and SVCD encoding (note: denoise must also be checked). Allowed values are from 0 to 255% (default: 125%). Do not set too high as it will increase bit-noise.

- Added "Info" tool to display information about elementary mpeg video or audio files (.m1v, .m2v, .mpv, .mpa, .mp2, .mp3).

- The "Mux as.." tool will normally convert non-mp2 audio sources to mp2 before muxing (i.e. you're muxing for VCD/SVCD), however if the audio file is in AC3 format and has an ".ac3" file extension, it will be muxed as AC3 without conversion (i.e. you're muxing for DVD).

- Added "Unspecified" video framerate value (will use same value as source). Can be used only when encoding to DivX or fast MPEG-1 (not MPEG-1 VCD or MPEG-2).

- Added "GOP Headers" checkbox in the VCD/SVCD tab to insert a sequence header at the start of every GOP. This should only be used if your player need it to support fast forward/rewind.

- The image size fields are always enabled to allow to input changes even while using preset autosize values.

- The dialog sheet "Processing has been launched in background on a new terminal window" has been removed. No more icon bouncing in the dock.

v0.0.4h Dec 26, 2002

- Updated to ffmpeg CVS of Dec 26, 2002.

- Fixed bug of stuttering video when decoding VOB to DivX or to fastmpeg1.

- Added luminance contrast and saturation (chrominance contrast) controls for VCD and SVCD encoding (note: denoise must also be checked). Allowed values are from 0 to 255.

- VCD and SVCD encoding have now a new deinterlace method available (check both "deinterlace" and "denoise" to enable it), it leads to much better results with DV video.

- Denoise filter is now forced to pass II mode only (faster, but intended for low noise material).

- The "Mux as.." tool now also accept audio input in WAV, AC3, mp3 or other formats (and will convert them to MP2). Tip: you can now use the Apple MPEG-2 encoder and quickly make a SVCD in one click. Use Quicktime player pro to export your video as MPEG-2 (bitrate 2.5 Mbps), then export separately the audio as WAV file. Open resulting audio and video files in the "Mux as.." tool and enable "Postprocess". Set "Split" as needed and "Author" as SVCD. Finally click "Go!" and you'll obtain your SVCD disk images. Note: this is not really a SVCD as it uses a non standard image size, so not all DVD players will play it.

- When using the bitrate calculator to calculate a new bitrate for SVCD or VCD, profile is automatically set to XSVCD or XVCD.

- Added DVD 4GB media in the bitrate calculator.

v 0.0.4g Nov 2, 2002

- Updated to ffmpeg CVS of 2 nov 2002 with all libs and Altivec-optimized mpeg-1 encoding (20% faster than realtime, however still choppy, so use the new mpeg-1 VCD format for now).

- Added new "MPEG-1 VCD" format. It is similar to old MPEG-1 format (still available in the dropdown menu, and in the presets as "fast mpeg-1"), but mjpegtools components are used to encode instead of ffmpeg, leading (for the current version) to a fully compliant stream for CBR VCD and VBR XVCD authoring and playback on a compatible DVD player. "mpeg-1 VCD" files can be dropped directly on Toast without pre-authoring. Input formats can be Quicktime MOV in all codecs, VOB, and the usual ffmpeg input formats. Decoding and encoding are Altivec optimized and VOB->VCD encodes now in realtime on a G4 667.

- The mpeg-1 VCD & XSVCD presets will now use the new MPEG-1 VCD format. The encoding options must be set in the new "VCD/SVCD" tab (bicubic scaling, letterboxing, etc are now all functional for VCD too). XSVCD mpeg-1 need post-processing "Author as VCD" before burning with Toast, while VCD mpeg-1 can be directly burned on Toast. The splitter is also fully functional for automatic multiple disk VCD authoring. - When using the old MPEG-1 format, the options are still in the MPEG-1/4 tab.

- Added CBR encoding option for mpeg-2 and "mpeg-1 VCD". CBR is needed to create a perfectly compliant VCD mpeg-1 stream which will play on all compatible DVD players and will be accepted by Toast directly. However if your player can handle VBR, it should be preferred, as it will lead to constant quality streams and, with a proper quantizer setting, possibly smaller files. If you only plan to playback the streams on a computer there is no point in preferring CBR over VBR.

- Added new VCD, XVCD, and generic MPEG-1 profiles in the VCD/SVCD tab.

- When encoding a VOB to mpeg-2 or mpeg-1 VCD you can rename the VOB with a ".mov" extension, that way use of Quicktime will be forced to decode it (possibly leading to better audio sync), however audio must be decoded separately into WAV and put in the same folder and with the same filename before launching the video encoding, so as ffmpegX will pick it and mux with the encoded video.

- Added DVD NTSC and DVD PAL (including 16:9) in the Autosize dropdown. Useful to encode to mpeg-2 with the proper aspect ratio flag settings, for later use of elementary streams for DVD authoring.

v 0.0.4f Oct 31, 2002

- Updated to ffmpeg CVS of 31 oct 2002 with all libs.

- Added "Passthrough" in the video codec and audio codec dropdowns which will copy the video or audio stream directly to the output file. Works only with AVI containers in output. Useful to change AVI files with WMA audio into MP3 without reencoding video, just remuxing it.

- To address insisting request, added "Echo command line" option in the Tools tab. It will echo the command line directly to Terminal -when

possible- (there are cases when it is not) so you'll enjoy again the ability of stopping the encode with the "q" key.

v 0.0.4e Oct 29, 2002

- Updated to ffmpeg CVS of 28 oct 2002.

- Better handling of .mov container input (ie can now convert DV video .mov to DivX, just export first the sound as WAV and "Add" it in the Audio tab), better video/audio sync and WMA audio decoding.

- The new mpeg-1 "VCD" muxer has still issues and the mpeg-1 streams can play choppy. Try qmin=qmax and mpeg-1 "2-pass" encoding.

- New version of the splitter works FAR better on mpeg-2 split, though in some cases the 1st chunk can be shortened at authoring step.

- Added calculator presets for 90 min and 99 min CD media.

- The Mpeg Tools "Mux as.." function will use the Audio Sync ms value specified in the mpeg-2 options tab.

- Multiple parallel 2-pass encoding processes are now allowed.

v 0.0.4d Oct 10, 2002

- Updated to ffmpeg CVS of 11 oct 2002.

- Added DivX and MPEG-1 "Two-pass encoding" option in the mpeg1/4 options tab. (In this version, don't run more than one encoding in parallel when using two-pass or you will obtain a segfault).

- ffmpeg now support DV video input in AVI container (audio & video) or .dv stream (audio only).

- Added new postprocessing option "Keep elementary streams" which when encoding mpeg-2 will keep both elementary audio/video streams and the muxed stream. Requires 2x disk space. Needed if you want to remux the elementary streams later or import them in other programs. - Added MPEG Tools to process MPEG files without encoding. Open either a .m2v, .m1v or .mpv elementary video stream and a .mpa, .mp2 audio stream, or just a .mpg muxed video & audio stream. Then you can either:

a) "Mux" to mux elementary video & audio by using the selected profile (available profiles: SVCD, XSVCD, DVD, MPEG-2 (generic), VCD, XVCD, MPEG-1 (generic),

b) "Postprocess" to apply the postprocessing options: split in N chunks and author as SVCD or VCD,

c) "Demux" to demux the muxed video & audio into elementary streams.

**Example #1.** You've got a .m2v video file encoded with the Ouicktime MPEG-2 encoder at 2,5M bitrate. You exported the sound as a .mp2 file. Open both files in the MPEG Tools view, check "Author as SVCD", "Split in 3 chunks", "Mux as SVCD", "Postprocess" & click on "Go!". You'll get readyto burn SVCDs multiple CD sets.

**Example #2.** You have got a mpeg-1 muxed file which is too big to fit on a CD and you want to split it in 2 chunks. Open it in the MPEG Tools (leave audio field blank). Check "Split in 2 chunks", "Postprocess" (and eventually "Author as VCD" if you like) and click "Go!".

**Example #3.** You want to revert a .MPG muxed file into its elementary streams (separate .mpv video and .mpa audio files). Open the .mpg file in the MPEG Tools (leave audio field blank). Check "Demux" and click "Go!". - Note : the splitter is still in "wild-alpha", that means, very often the split will not work. A fix is being worked on.

- Bitrate calculator now let you choose 74 min and 80 min media either burned in mode-1 (with error correction, less space for data, best for DivX) or mode-2 (no error correction, more space for data, for VCD/SVCD).

v 0.0.4c intermediate release

v 0.0.4b Oct 5, 2002

- Added mpeg-2 SVCD encoding. Input files for mpeg-2 encoding can be VOB, Quicktime .MOV, and all usual ffmpeg input formats. Quicktime input need use of Quicktime 6. Quicktime movies will be automatically letterboxed with black bars to fit in 4:3 or 16:9 TV ratios.

- VOB to mpeg-2 encodes sound in Dolby Surround.

- mpeg-2 SVCD presets added in the Quick presets menu.

- "mpeg-2 options" tab: mpeg-2 profiles selector (standard SVCD=bitrate is forced to 2500, XSVCD=user bitrate, generic mpeg-2), multithreading for dual processor G4, add 3:2 pulldown, undo 3:2 pulldown (revert to original frames from NTSC movies 3:2 pulled down), deinterlace (before encoding), process black & white video, letterbox anamorphic 16:9 VOB for playback on 4:3 TV, denoise (apply a lowpass filter to reduce noise of captured sources), use high-quality bicubic scaling algorithm, enable Altivec for fast VOB decoding.

- Automatic SVCD authoring is obtained by selecting "author as SVCD" in the postprocessing tab. This way you can go straight from a Quicktime movie, a VOB or a DivX movie to the two ".IMG" files ready to be burned in Toast XA multitrack mode for creating a fully compliant SVCD.

- Postprocessing "split" function for multiple CD burning (multiple couples of .IMG files will then be authored). An 80-min CD holds average 40 minutes of SVCD video, so choose the appropriate number of chunks depending on the duration of your source material.

- mpeg-2 audio sync control delays video by entering a time delay in milliseconds.

- mpeg-2 encoding relies on **mpeg2enc** from

http://mjpeg.sourceforge.net/MacOS/ **which must be copied first into /usr/bin** as the binary is not included into the package (to comply with mpeg licensing issues). The current 1.7.0 version has been Altivec optimized so it encodes SVCD in about 3.5 times the duration of the source material on a G4 667 (1 minute is encoded in 3 and half minutes). To copy the binary into /usr/bin which is invisible through the Fnder, you should copy it first into your Home folder, then use the following commands in terminal mode (copy and paste them, line by line):

> sudo cp ~/mpeg2enc /usr/bin/mpeg2enc sudo chmod 755 /usr/bin/mpeg2enc rehash

- Quiet terminal window output. When the encoding and postprocessing are completed, a message "Encoding complete" is now printed on terminal.

- Updated ffmpeg to latest CVS including faster processing and many fixes.

- Support for ogg vorbis audio format.

- If for a wild reason you need to abort the encode, press apple-dot or apple-shift-dot on the terminal window.

- New and more self-explanatory GUI for the mpeg-1/4 variable quantizers. - VBV buffer size value autofix for mpeg-1 encoding.

- Crop is not active with VOB/.MOV to mpeg-2.

- Hint : in the case of .MOV to mpeg-2, the Quicktime Player info panel can be used to manipulate the source as needed, e.g. adding subtitles, filters, or activating the 'high quality' flag or "frame only" for converting DV interlaced sources, etc. After applying the changes, save a new .mov with dependancies and encode it into SVCD.

- Hint : the best method to convert AVI Divx into SVCD is now to feed the .avi file to Divx Doctor II and then encode the .mov container instead of directly the .avi.

- Groovy metallized GUI (Jaguar-only) instigated by PowerMacG4.

- Bundled ffmpegX icons pack by ParaNox.

- Known issues : 1/ mpeg-2 encoding forces mp2 audio (no ac3 for now). 2/ mpeg-2 video only or audio only are currently not implemented. 3/ The splitter is still in alpha version.

- Thanks the ffmpeg and mjpegtools crews; James Klicman for the latest Altivec optimizations to mpeg2enc; Lordrpi for patching mpeg2dec with the Altivec optimizations and all compiles; Johan Lindström for the Quicktime to yuv4mpg code; Henri Mason for patching the yuv4mpg code to ffmpeg, fixing VBV value for mpeg-1, and support; Philipp Biermann for the mpeg split mods to handle muxed streams and mpeg-2.

v 0.0.3c Aug 29, 2002

- added cropping support (thanks to latest code and builds by Antoine Duchateau, Henry Mason and Justin F. Hallett)

- added localizations in French (thanks gorgar), Italian (thanks the\_pappardella), and Japanese (thanks Yoshiki Hiraki)

v 0.0.3 Aug 9, 2002

- tested under OSX.2 Jaguar. If you use it under OSX.1 and get the error "NSReceiverEvaluationScriptError" when opening a file then you must install this update :

http://www.versiontracker.com/moreinfo.fcgi?id=15315&db=mac - added Mpeg-1 post-processing option "Split in N chunks". It will split the encoded file into 2, 3 or 4 chunks for burning to multiple CDs (if post processing to XSVCD or XVCD is activated, multiple sets of .bin/.cue or .img files will be equally authored). How many chunks/CDs are needed depends upon the source duration and the video and audio bitrate used

for encoding. By using the recommended video bitrate of 2000 and audio bitrate of 128 (XSVCD preset), about 50 minutes of video can be packed in one 80 min CD (so 100 minutes in two CDs, 150 minutes in three CDs), or 45 minutes in a 74 min CD (so 90 min in two CDs, 135 min in three CDs). If you use different settings, use the built-in bitrate calculator: enter your movie duration in minutes, enter how many CDs you want the movie to fit in, specify if it is 74 min or 80 min media, and click "Calculate" to find which video bitrate you should use. Please note if you modify quantizers to force VBR, the calculator will not be reliable. Thanks to Philipp Biermann for coding a modified version of mpegsplit/mpgtx handling correctly muxed streams headers & applying a timecode fix.

- When encoding opendivx sources to mpeg1, the resulting stream may show an incorrect duration in Quicktime Player (i.e. 6x the real duration), or begin with blank frames and not play on a DVD player. To try to fix these problems you should use the postprocessing option to "Split in N chunks" which will split, but also fix the stream. If you don't want to split there is a "Split in 1 chunks" option which will still apply the fix. - added "Quick Presets" drop-down fo 'one-click' encoding. Set input and output file, choose a Quick preset & hit Encode. Current choices are VOB to DivX, VOB or DivX to VCD (including autosplitting on 2 CDs and authoring of .bin Toast-ready files), and VOB or DivX into high quality XSVCD (2Mbps MPG1 streams) including autosplit on 3 CDs and authoring of 01.img/02.img files to be burned using Toast in XA multitrack mode. You should still check the audio sampling rate and video framerate of your source material and use the same values for encoding, in order to minimize audio sync problems.

- added Mpeg-1 post-processing option "Create XSVCD" to author the encoded mpeg-1 file as XSVCD (SVCD 1.0 filesystem but with a mpeg-1 stream instead of mpeg-2, it will work on many DVD players supporting SVCD). The output will be movie.mpg\_01.img & movie.mpg\_02.img (in multiple sets if split activated). Burn by dropping both files in the XA multitrack window of Toast.

- added Mpeg-1 post-processing option "Create XVCD". It will author the encoded mpg file as XVCD (VCD 2.0 filesystem). The output will be movie.bin / movie.cue (in multiple sets if split activates). Burn either by opening movie.cue on cdrdao, or by dropping movie.bin only on the VIDEO CD option window of Toast.

- added an additional video bitrate calculator using "bits per pixels", gknot-style formula (thanks PowerMacG4 for reverse engineering it). Enter your image size and framerate and click Calculate. It will calculate the optimal video bitrate for best image quality. Values are accurate for Divx 3 and MPG-1 encoding.

- added "Add audio" button in the Audio settings to add a separate audio file so it is now possible to encode DivX or MPG from two separate video and audio inputs, like .asf and .wav, or .m2v and .m2a.

- added 'Invert mapping' checkbox in Audio settings tab to deal with input files with inverted audio & video, i.e. the video being mapped as 1 instead of 0 and the audio as 0 instead of N. You can see if it is the case by looking at the Terminal window mapping output after getting an error (you are

trying to encode video into audio & audio into video). In that case, simply check this box to invert the mapping and hit Encode again.

- Input and output files fields are now also editable so you can change a filename quicker or copy and paste the input field to the output field and add just the .avi or .mpg extension.

- fixed a parameter bug which prevented 0.0.2 to encode audio only from multiplexed sources. You can now launch a blazing-fast VOB -> MP2 encode by disabling the "Encode video" checkbox.

- set audio sampling rate default to 48Khz (this value should always be used with VOB sources to minimize audio sync problems, Divx sources may be either 48 or 44.1 Khz).

- Use Apple-Shift-. on terminal window to abort encoding.

- Added autosize settings for VCD and SVCD PAL & NTSC standard sizes.

- Default GOP size is set to 12 for MPEG1 encoding and 240 for DivX encoding.

- Packed vcdxgen and vcdxbuild for authoring to VCD/SVCD.

- Aquafied icon by Justin Woods.

v 0.0.2 July 2002

- Various GUI fixes.

- New defaults for advanced settings tab (and new quantizer defaults). - Added combo boxes for audio bitrate, audio sampling rate, video framerate.

- Leaving size fields blank will default them to 640x352. Leaving audio bitrate and audio sampling rate blank will default them to 128 kbps and 44100 Hz.

- Added Audio settings > Track to select the source audio track to be encoded (to be used in case of multitrack audio source material).

- Set MPEG-1 format to ISO packet size output for VCD use.

- Video bitrate calculator correctly handles case of video encoding only (ie when "Encode audio" is not checked).

- New 'Post-processing' tab allows for additional processing to be done on encoded output. Current available options is turning a mpeg1 file into a VCD image (compatible with Toast Video CD mode and with cdrdao).

- vcdgear 1.6 by Dracore has been packed in for mpg2bin conversion.

- French GUI translation by gorgar. Italian GUI translation by

the\_pappardella

- New icon by Justin Woods.

- Thanks to Henri Mason for collaboration & support.

v 0.0.1a June 2002 First release.